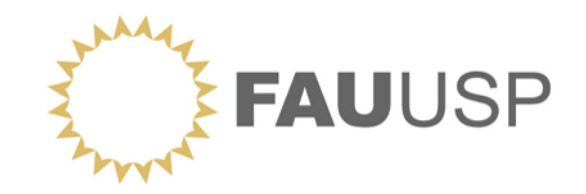

AUP 278 – PLANEJAMENTO URBANO: ESTRUTURAS Departamento de Projeto 1º semestre 2018

> DOCENTES **Beatriz Rufino Luciana Royer Nabil Bonduki Paula Santoro Raquel Rolnik**

**OFICINA Dados Censitários do IBGE**

> Elaborado por **Sara Vieira Rosa Rérisson Máximo**

SÃO PAULO, MARÇO DE 2018

# **Conteúdo da Oficina**

- 1. Introdução: conceitos básicos, Censo Demográfico e bases de dados
- 2. Como acessar as bases de dados do IBGE
- 3. Dados do Censo Demográfico IBGE
- 4. Junção de bases de dados
- 5. Espacialização dos dados em mapas
- 6. Construção de indicadores "simples" e "compostos"

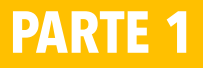

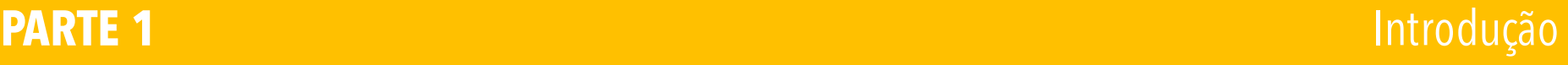

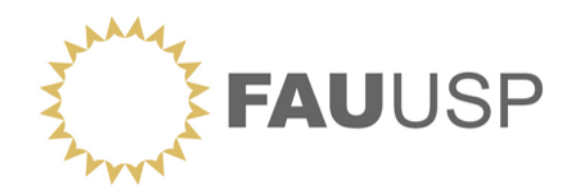

## **OFICINA Dados Censitários do IBGE**

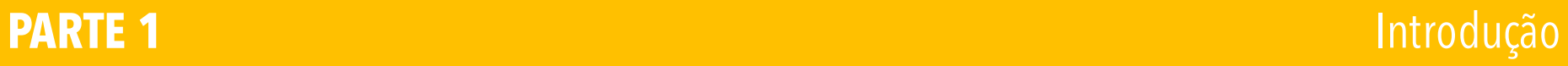

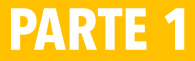

# **O que é o IBGE?**

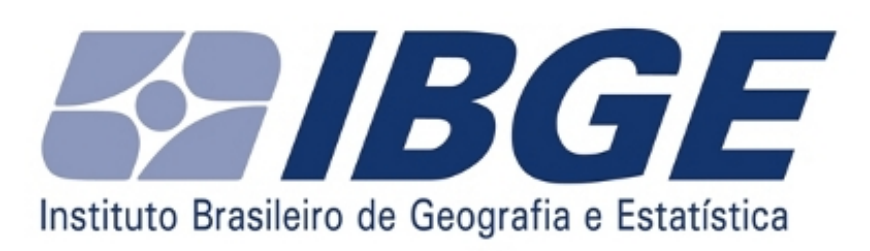

O Instituto Brasileiro de Geografia e Estatística (IBGE) é um instituto público da administração federal brasileira criado em 1934 e instalado em 1936 com o nome de Instituto Nacional de Estatística.

O IBGE tem atribuições ligadas às geociências e estatísticas sociais, demográficas e econômicas, o que inclui realizar censos e organizar as informações obtidas nesses censos, para suprir órgãos das esferas governamentais federal, estadual e municipal, e para outras instituições e o público em geral.

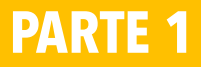

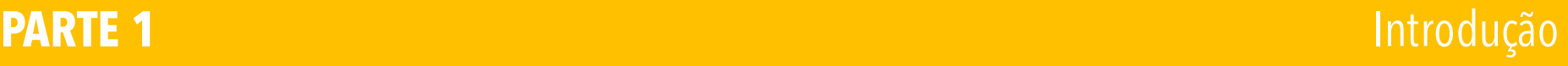

# **Que dados o IBGE produz e difunde?**

#### **Estatísticas oficiais**

Informações produzidas e disseminadas por agências governamentais, em bases regulares, regidas pela legislação em matéria de estatística e/ou regulamentos administrativos, sujeitas ao cumprimento de um sistema padronizado de conceitos, definições, unidades estatísticas,classificações, nomenclaturas e códigos, para:

- Retratar ascondições econômicas, sociais e ambientais;
- Fornecer subsídios para o planejamento, execução e acompanhamento de políticas públicas;
- Proporcionar suporte técnicopara tomadas de decisões; e
- Consolidar o exercícioda cidadania.

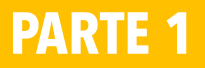

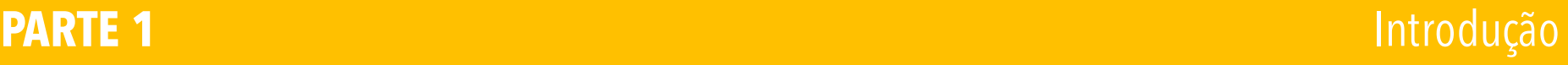

## **Que dados o IBGE produz e difunde?**

As informações estatísticas produzidas pela Diretoria de Pesquisas podem ser classificadas em:

- **Estatísticas Sociais e Demográficas;**
- Estatísticas Econômicas;
- EstatísticasAgropecuárias;
- Estatísticasde Preços;
- Sínteses Econômicas, Sínteses Sociais e Estudos.

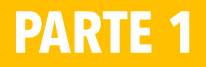

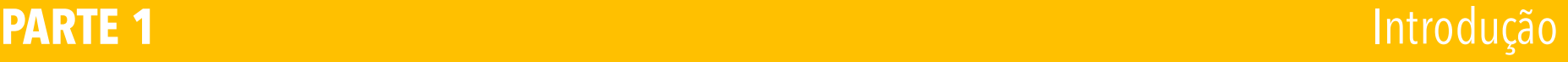

"[...] principais características da população brasileira: idade, sexo, cor ou raça, educação, trabalho, emprego, rendimento, orçamento familiar, habitação, migração, fecundidade, nupcialidade, mortalidade, saúde, saneamento básico, segurança alimentar, informalidade, assistência social, gestão pública municipal e estadual" (IBGE, sd, p.41).

#### **Tipos**

- 1. Pesquisas Domiciliares
- 2. Pesquisas Baseadas em Registros Administrativos ou Estabelecimentos

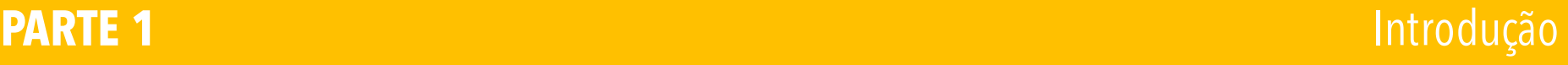

#### **1 Pesquisas Domiciliares**

#### • **Censo Demográfico**

- Contagem Populacional
- Pesquisa Nacional por Amostra de Domicílios PNAD
- Pesquisa Nacional por Amostra de Domicílios Contínua PNAD-C
- Pesquisa de Orçamentos Familiares POF
- Pesquisa Mensal de Emprego PME
- Pesquisa de Economia Informal Urbana ECINF
- Pesquisa Nacional de Saúde PNS

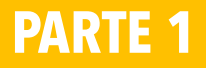

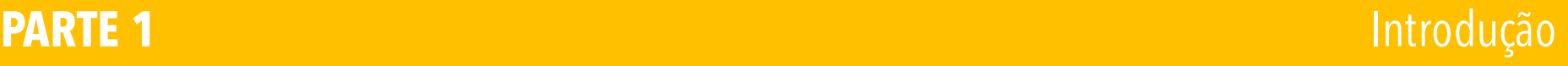

#### **1 outras Pesquisas Domiciliares além do censo demográfico**

#### **1.1 Pesquisa Nacional por Amostra de Domicílios – PNAD**

Realizada desde 1967, levanta, anualmente, informações sobre características demográficas e socioeconômicas da população, como sexo, idade, educação, trabalho e rendimento, e características dos domicílios, e, com periodicidade variável, informações sobre migração, fecundidade, nupcialidade, entre outras, tendo como unidade de coleta os domicílios. Temas específicos abrangendo aspectos demográficos, sociais e econômicos também são investigados.

#### **1.2 Pesquisa Nacional por Amostra de Domicílios Contínua - PNAD-C**

Implantada em 2012, seu objetivo é produzir informações básicas para o estudo do desenvolvimento socioeconômico do País e permitir a investigação contínua de indicadores sobre trabalho e rendimento. O tema central da pesquisa é trabalho, mas também está prevista a investigação de outros temas por meio de módulos específicos, por exemplo, habitação, trabalho infantil, educação, fecundidade.

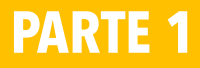

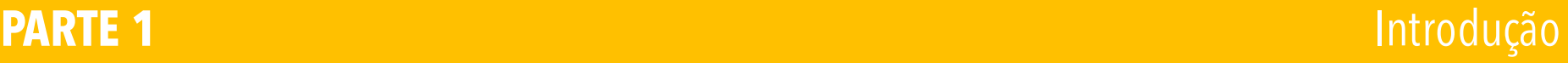

#### **2 Pesquisas Baseadas em Registros Administrativos ou Estabelecimentos**

- Registro Civil
- **Pesquisa de Informações Básicas Municipais – MUNIC**
- Pesquisa sobre o Perfil dos Estados Brasileiros– ESTADIC
- Pesquisa de Assistência Médico-Sanitária MAS
- Pesquisa Nacional de Saneamento Básico PNSB
- Pesquisa de Entidades de Assistência Social Privadas sem Fins Lucrativos– PEAS
- Pesquisa Nacional de Saúde do Escolar– PeNSE

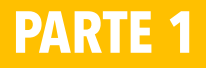

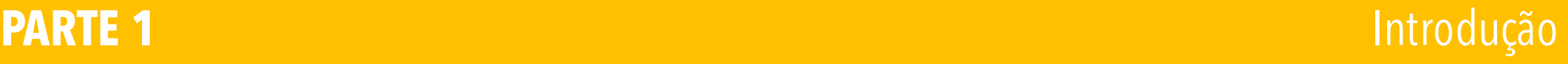

#### **2 Pesquisas Baseadas em Registros Administrativos ou Estabelecimentos**

#### **2.2 Pesquisa de Informações Básicas Municipais – MUNIC**

"Efetua, periodicamente, um levantamento pormenorizado de informações sobre a estrutura, a dinâmica e o funcionamento das instituições públicas municipais, em especial a prefeitura, compreendendo, também, diferentes políticas e setores que envolvem o governo municipal e a municipalidade. Os dados estatísticos e cadastrais que compõem sua base de informações constituem um conjunto relevante de indicadores de avaliação e monitoramento do quadro institucional e administrativo dos municípios brasileiros. Tais indicadores expressam, de forma clara e objetiva, não só a oferta e a qualidade dos serviços públicos locais como também a capacidade dos gestores municipais em atender às populações" (IBGE, sd, p.44).

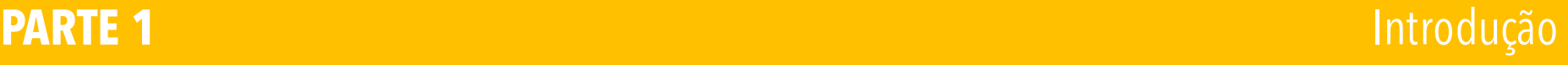

# **Espacialização de dados (MUNIC)**

Ceará: municípios por faixa de tamanho populacional de 2010 e segundo a presença de Plano Diretor. 2009

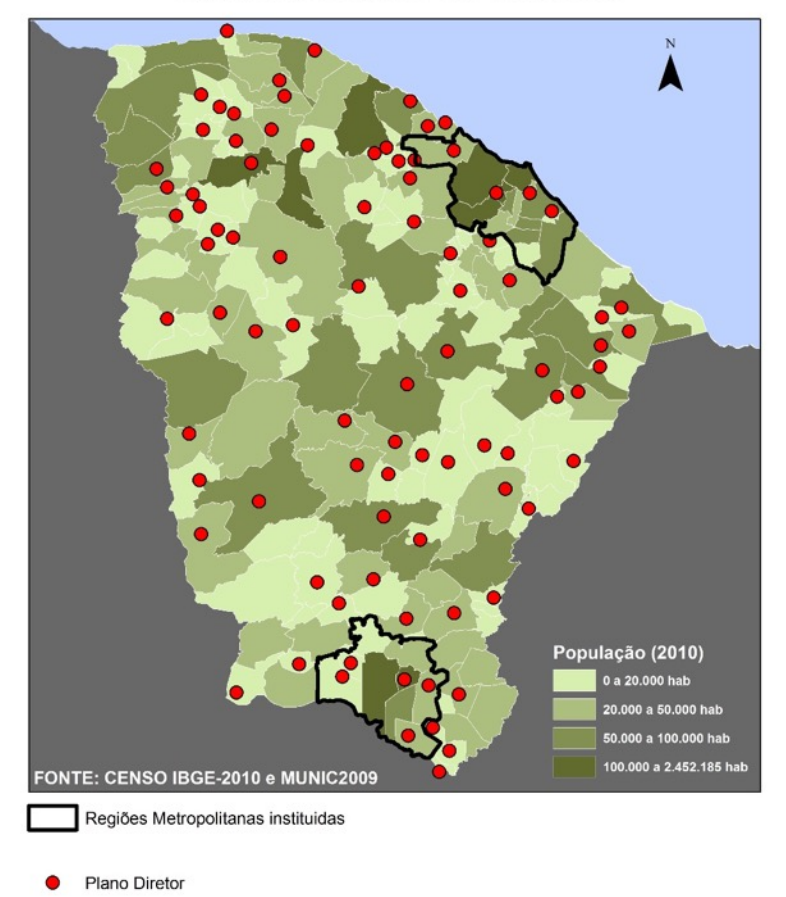

Ceará: municípios por faixa de tamanho populacional de 2010 e Elementos da política Habitacional. 2011

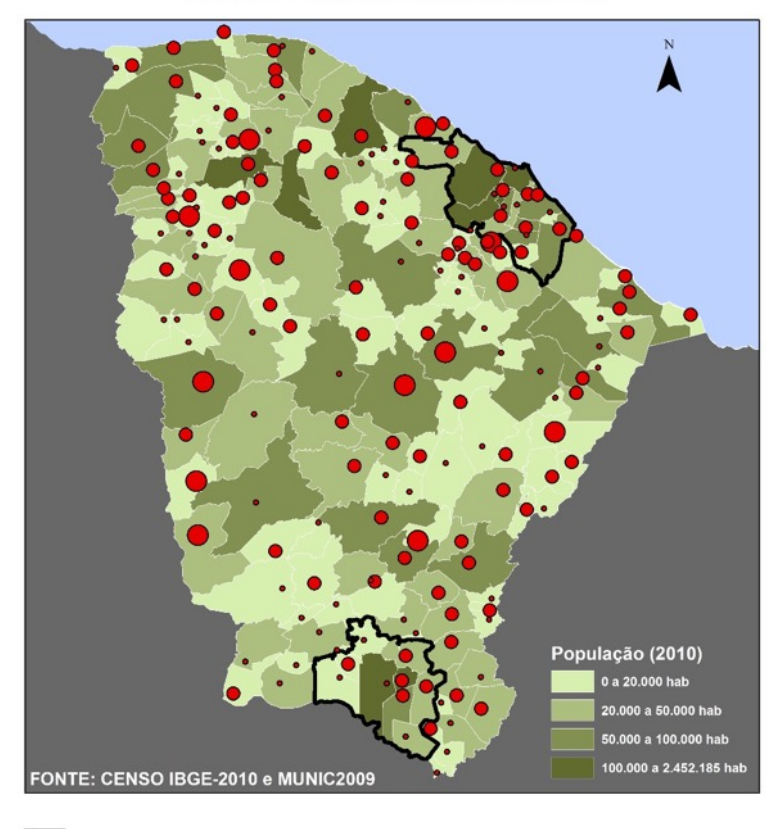

Regiões Metropolitanas instituidas

Cadastro de familias e construção de unidades habitacionais

Cadastro de familias, construção de unidades, conselho ativo, fundo habitacional e melhorias em unidades

Cadastro de familias, construção de unidades, conselho ativo, fundo habitacional e plano de habitação

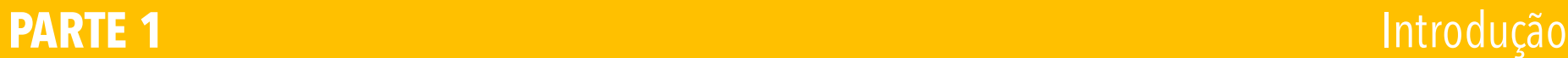

# **Espacialização de dados (MUNIC)**

#### **CEARÁ: UNIDADES CONTRATADAS ATÉ 12/2012** E PRESENÇA DE INSTRUMENTOS DE PLANEJAMENTO EM 2009

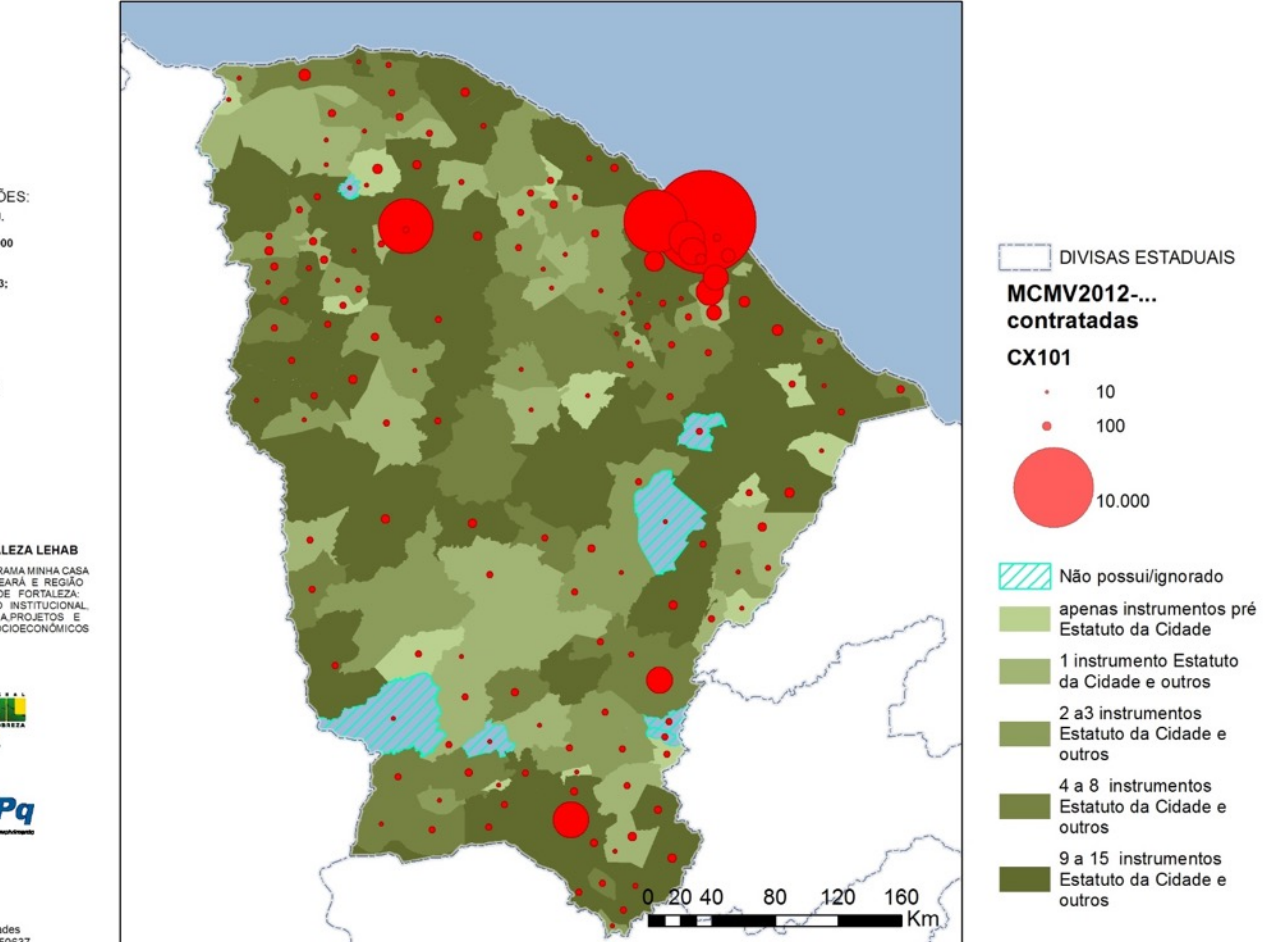

ESPECIFICACÕES: SISTEMA DE PROJ. **GEOGRAFICA /** DATUM SIRGAS 2000 FONTE: CEF/Mcidades 2013; **IBGE, 2010** DATA: 20/05/2013

REALIZAÇÃO:

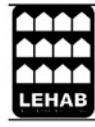

**REDE MCMV NUCLEO FORTALEZA LEHAB** ANÁLISE DO PROGRAMA MINHA CASA<br>MINHA VIDA NO CEARÁ E REGIÃO MINHA VIDA NO CEARA E REGIAO<br>METROPOLITANA DE FORTALEZA:<br>DESENVOLVIMENTO INSTITUCIONAL,<br>INSERÇÃO URBANA/PROJETOS E<br>IMPACTOS SOCIOECONÓMICOS

APOIO:

 $-0.000$ Ministério das **Cidades** 

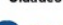

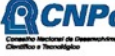

MCTI/CNPq/MCidades Edital 11/2012 Nº550637

**PARTE 1** Introdução

## **Censo Demográfico do IBGE**

Realizado a cada 10 anos

Principal base de informação

Dados dos censos de **2010**, 2000, 1991

Disponíveis em unidades territoriais, em ordem decrescente:

- País,
- as Grandes Regiões,
- os Estados,
- as Mesorregiões,
- as Microrregiões,
- as Regiões Metropolitanas,
- os Municípios,
- os Distritos,
- os Subdistritos,
- as **Áreas de Ponderação**,
- os **Setores Censitários.**

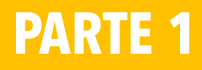

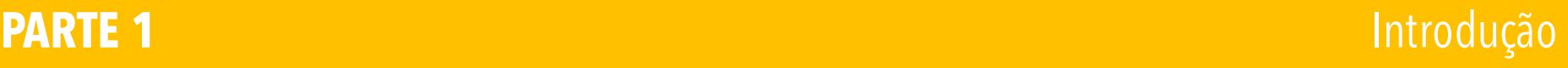

# **Tipos de Questionário do Censo Demográfico**

#### **Questionário Básico**

Um questionário básico (documentação do universo) é aplicado nas unidades não selecionadas para a amostra e contendo perguntas referentes às características básicas dos domicílios e de seus moradores, que foram investigadas para 100% da população do Brasil;

#### **Questionário da Amostra**

Um segundo questionário aplicado somente nos domicílios selecionados para a amostra, contendo, além das perguntas que também constam do questionário básico, outras perguntas mais detalhadas sobre características do domicílio e de seus moradores, referentes aos temas religião, cor ou raça, deficiência, migração, escolaridade, fecundidade, nupcialidade, trabalho e rendimento.

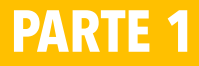

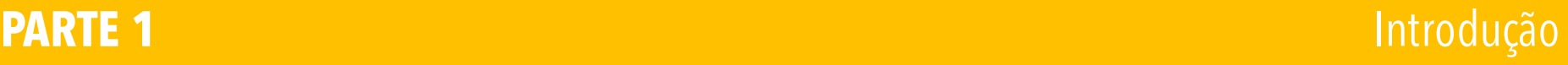

## **Setor Censitário**

- A menor unidade territorial definida pelo IBGE.
- Definido como a unidade de coleta e controle cadastral, percorrida por um único recenseador, contínua e situada em área urbana ou rural de um mesmo distrito.
- A área do setor deve respeitar os limites territoriais legalmente definidos e os estabelecidos pelo IBGE para fins estatísticos.

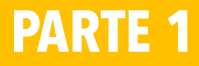

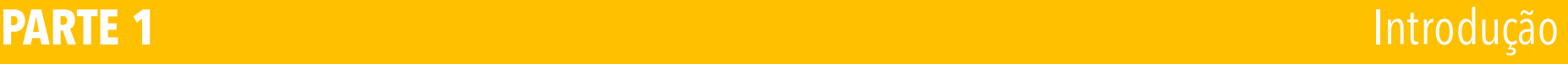

# **Área de Ponderação**

- "[...] unidade geográfica, formada por um agrupamento mutuamente exclusivo de setores censitários contíguos, para a aplicação dos procedimentos de calibração dos pesos de forma a produzir estimativas compatíveis com algumas das informações conhecidas para a população como um todo.
- O tamanho dessas áreas, em termos de número de domicílios e de população, não pode ser muito reduzido, sob pena de perda de precisão de suas estimativas.
- Assim este tamanho mínimo foi definido em 400 domicílios ocupados na amostra, exceto para os municípios que não atingem este total onde, neste caso, o próprio município é considerado uma área de ponderação" (IBGE, 2015).

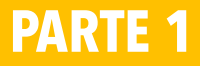

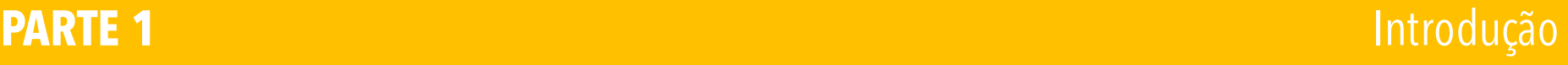

**Questionário Básico** tem como menor unidade de espacialização dos dados os **setores censitários**

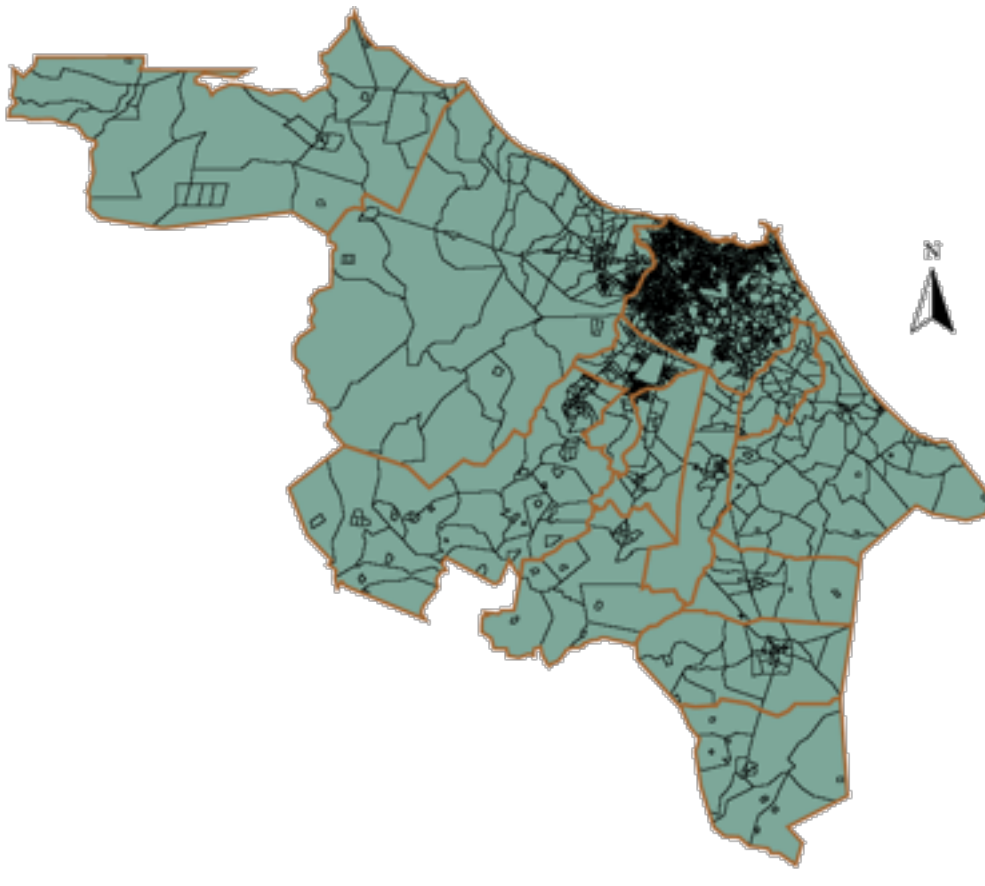

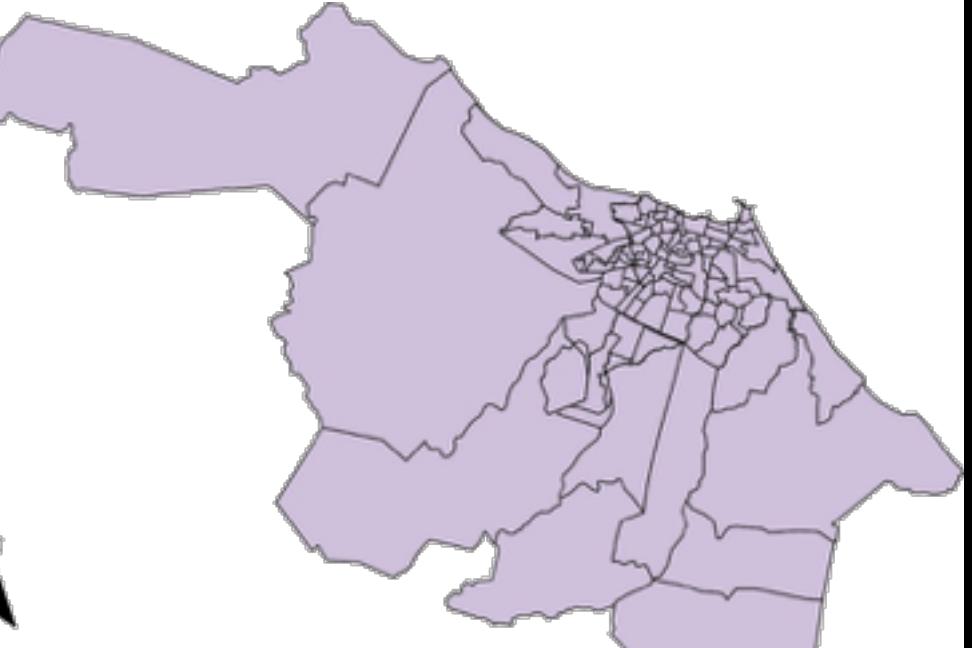

**Questionário da Amostra** tem como menor unidade de

espacialização dos dados as **áreas de ponderação (APs)**,

constituída por um agrupamento de setores censitários. Os dados da amostra não podem ser usados a nível de setor censitários devido à sua insignificância estatística.

### **PARTE 1** Introdução

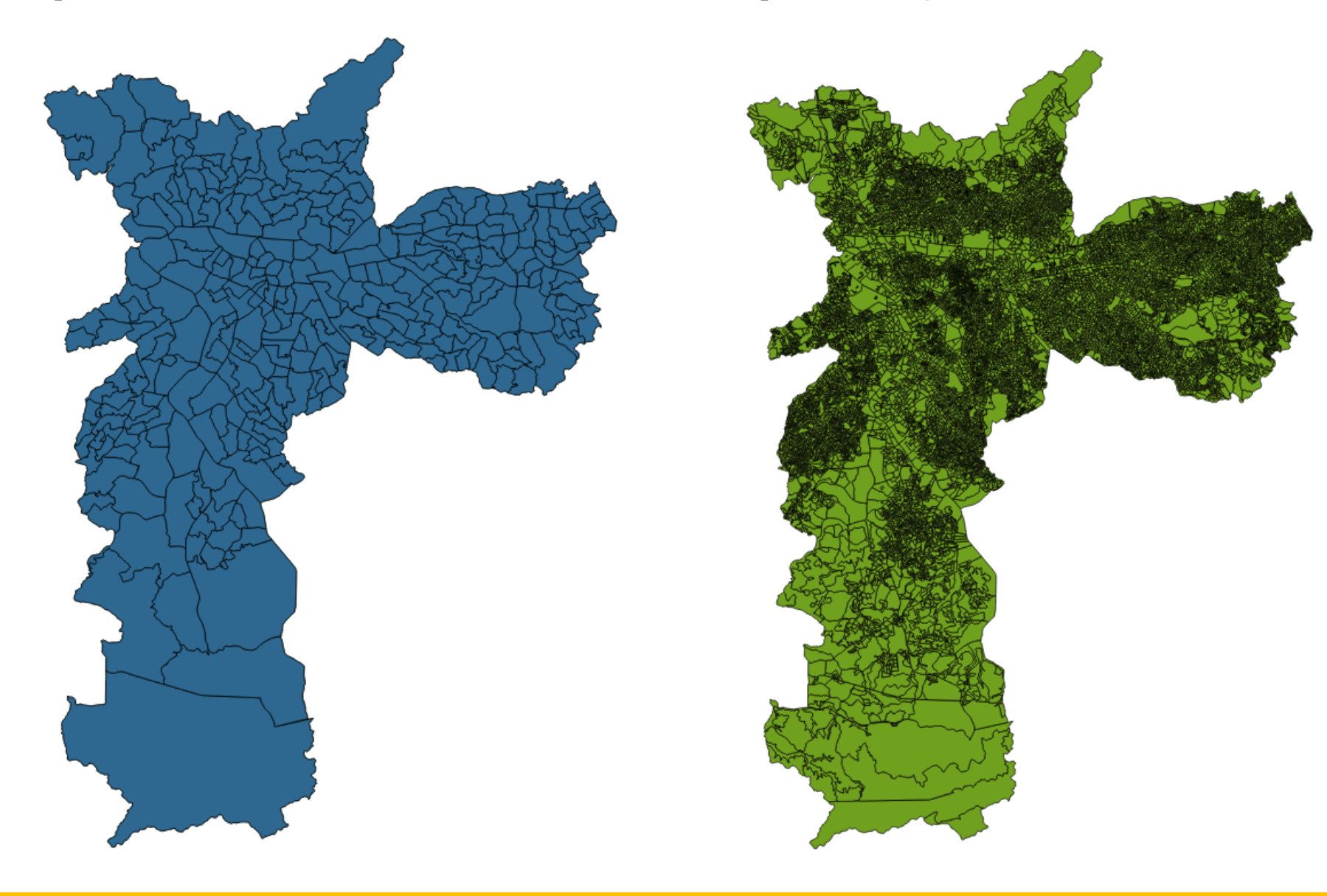

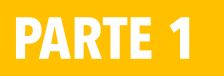

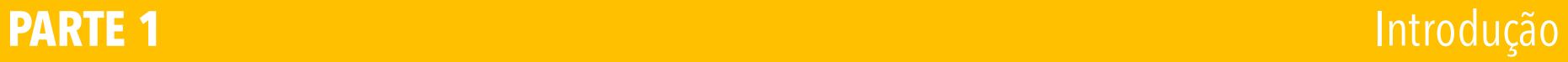

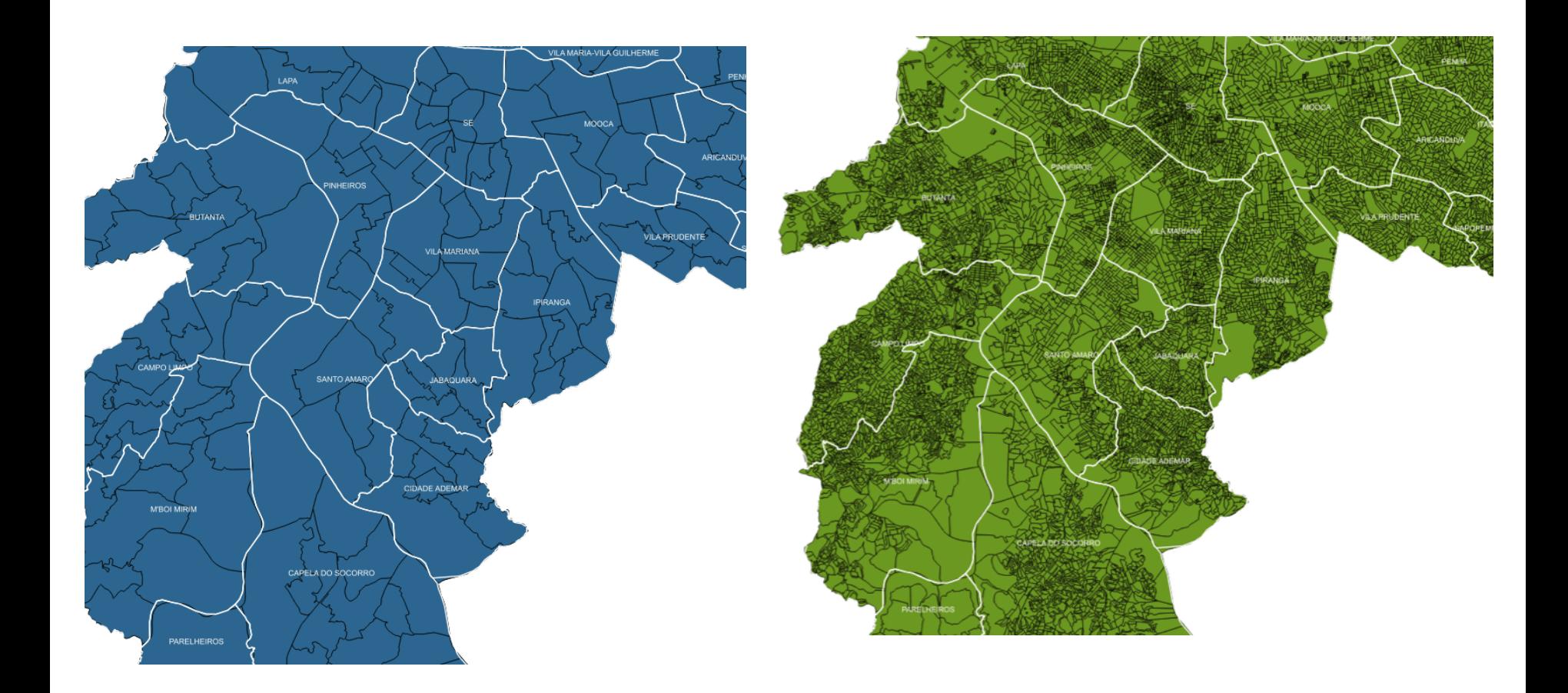

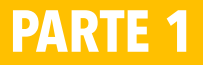

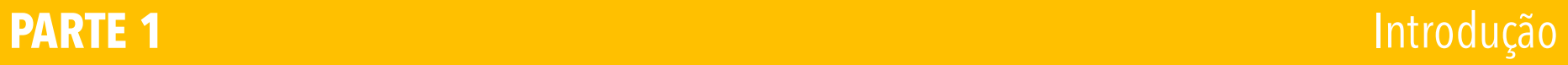

6.5 Arquivo Responsável pelo domicílio, total e homens (planilha Responsável02\_UF.xls ou Responsavel02\_UF.csv)

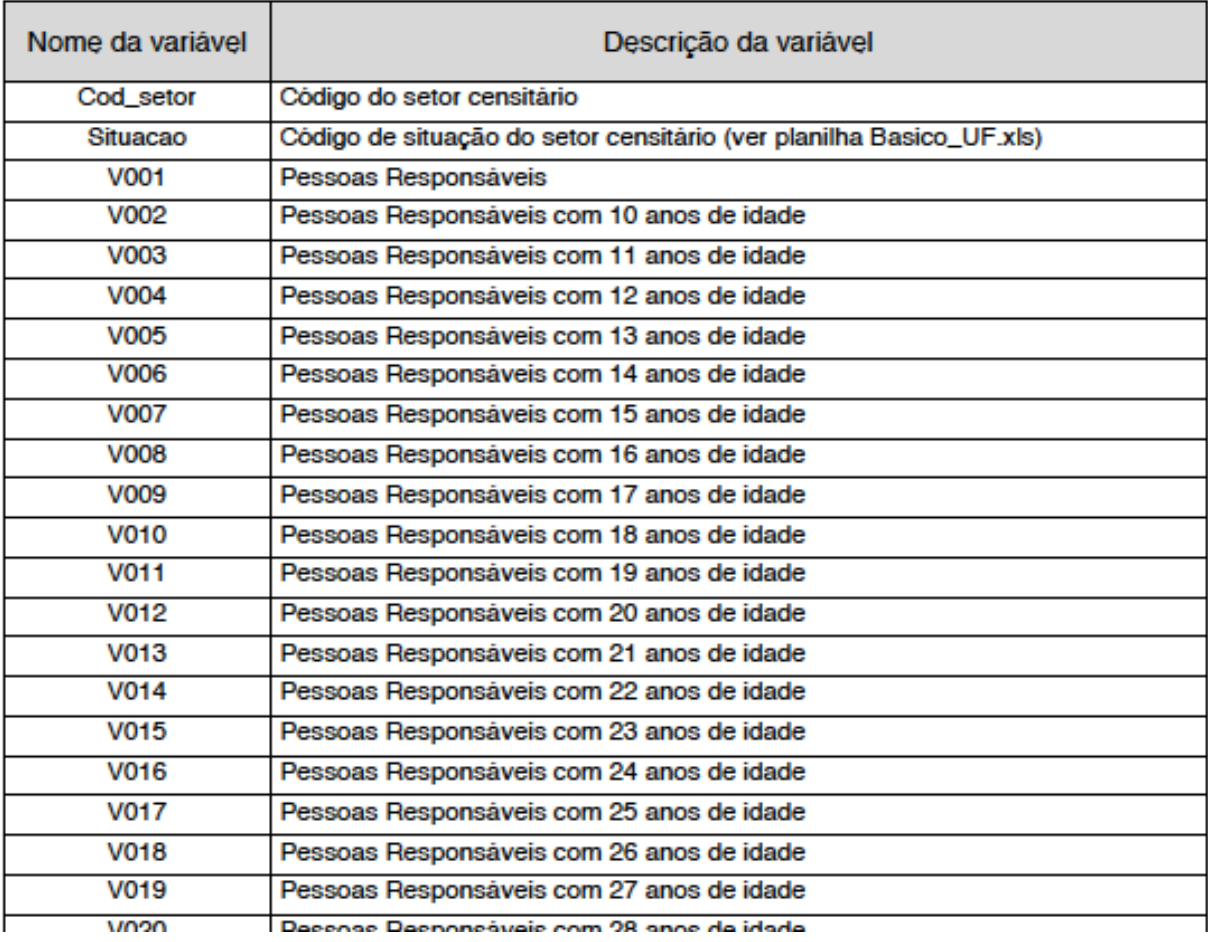

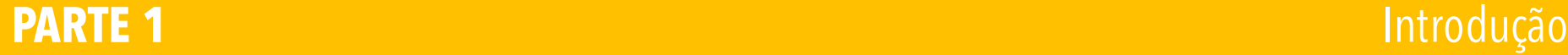

## **Espacialização de dados (Amostra)**

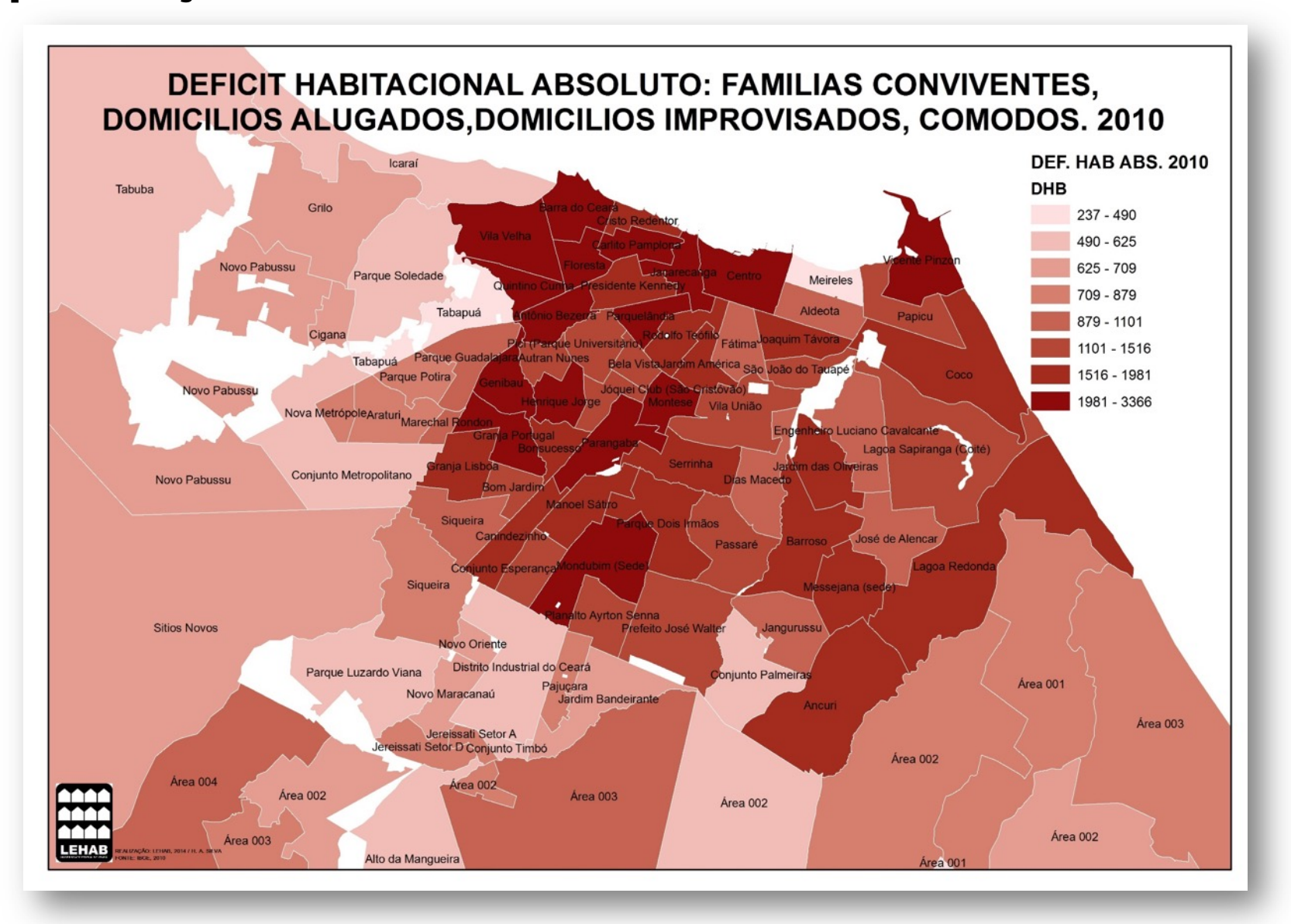

### **PARTE 1** Introdução

### **Espacialização de dados (Setores censitários)**

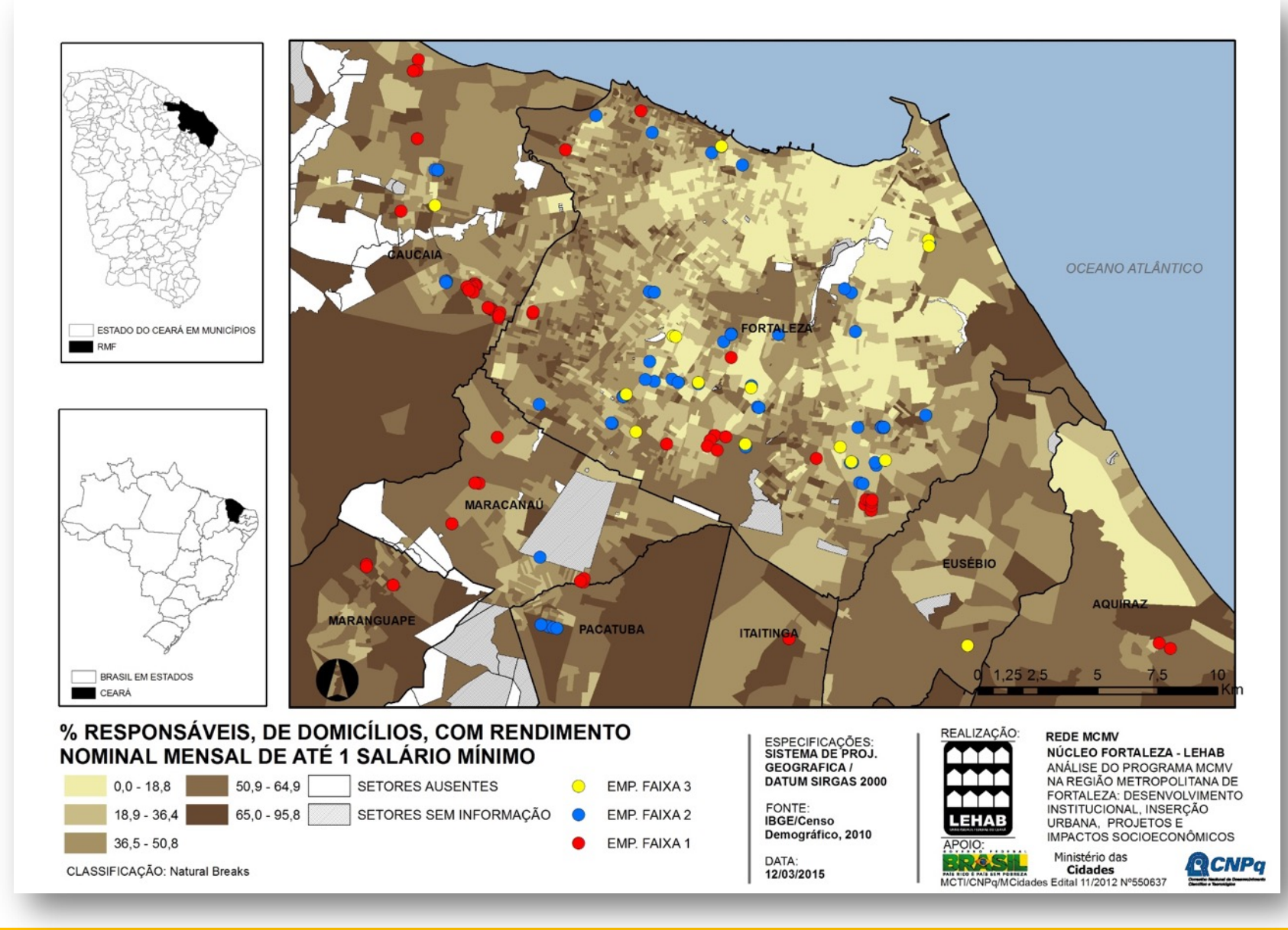

### **PARTE 1** Introdução

## **Tabela de atributos**

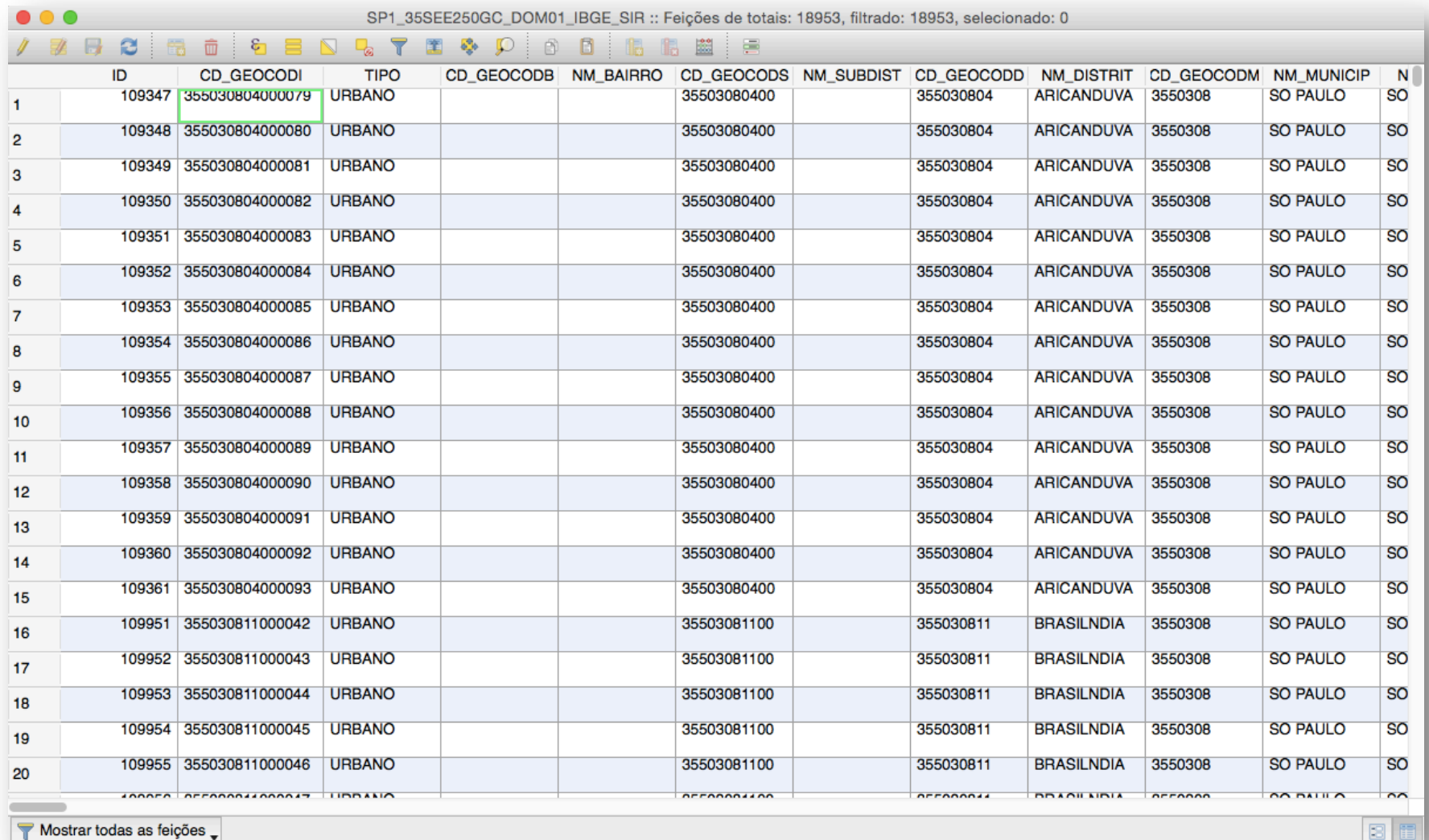

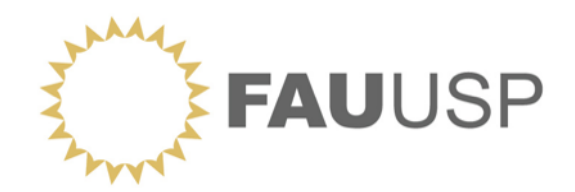

## **OFICINA Dados Censitários do IBGE**

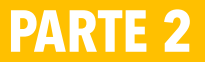

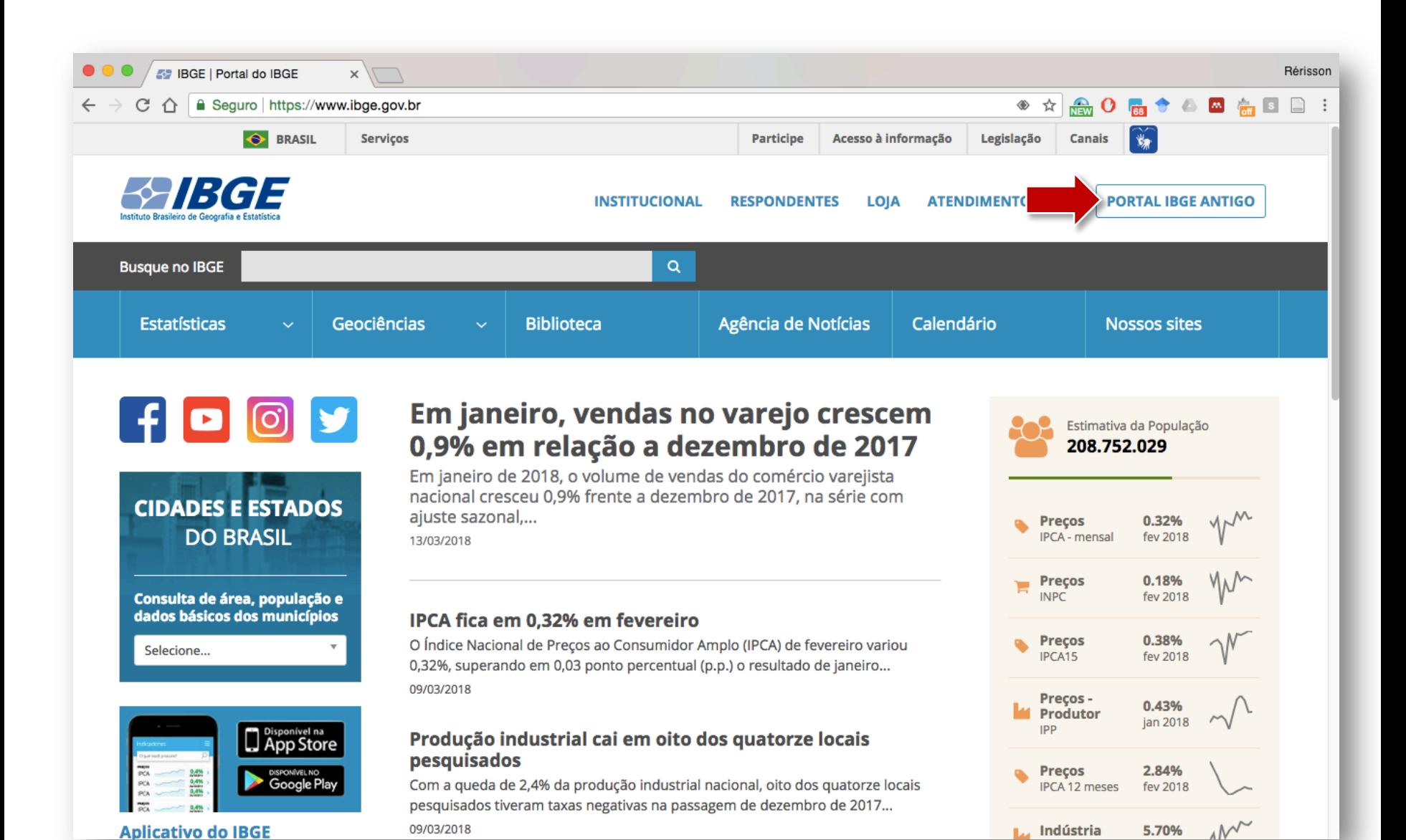

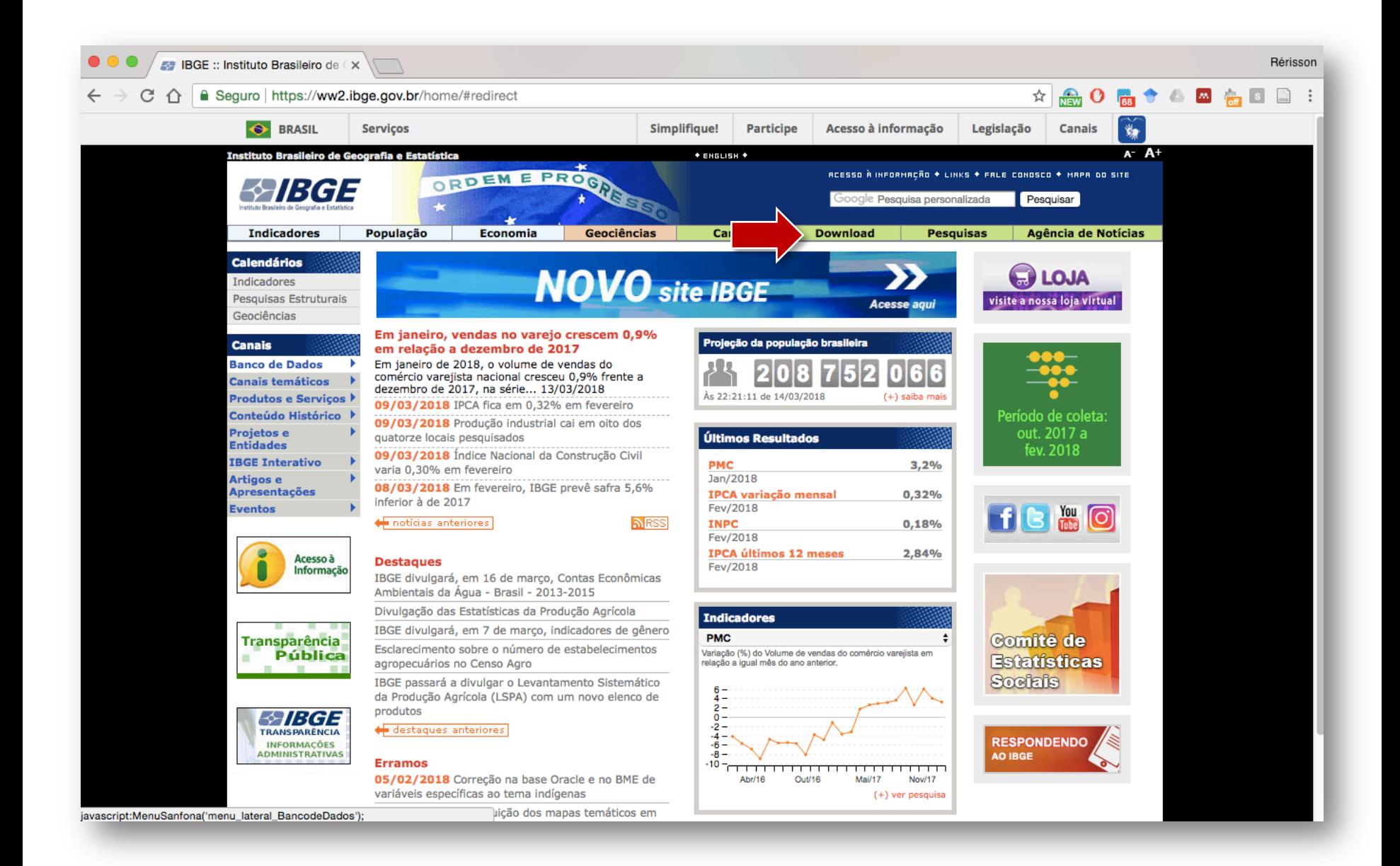

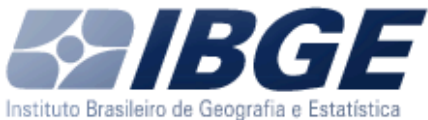

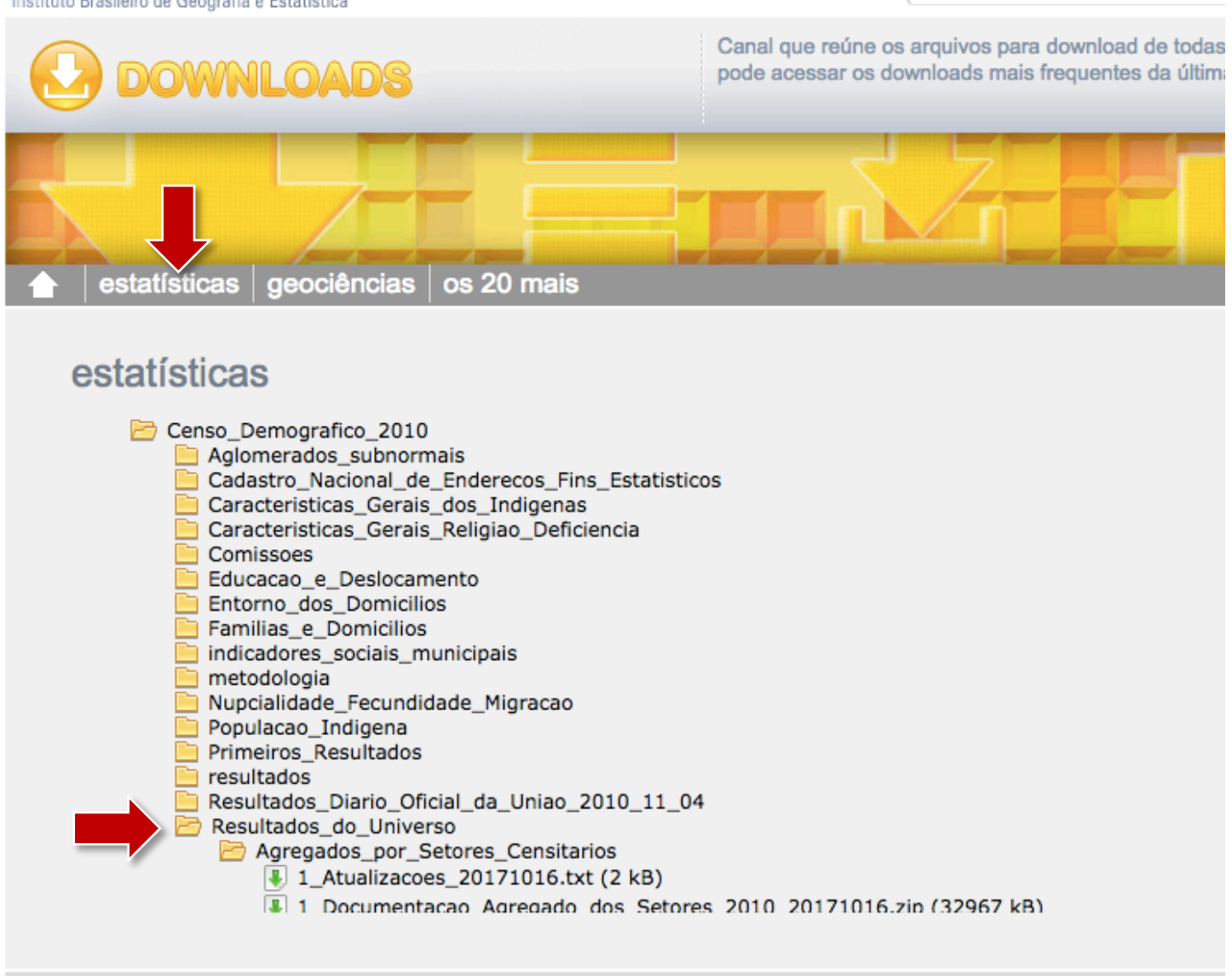

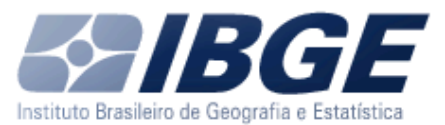

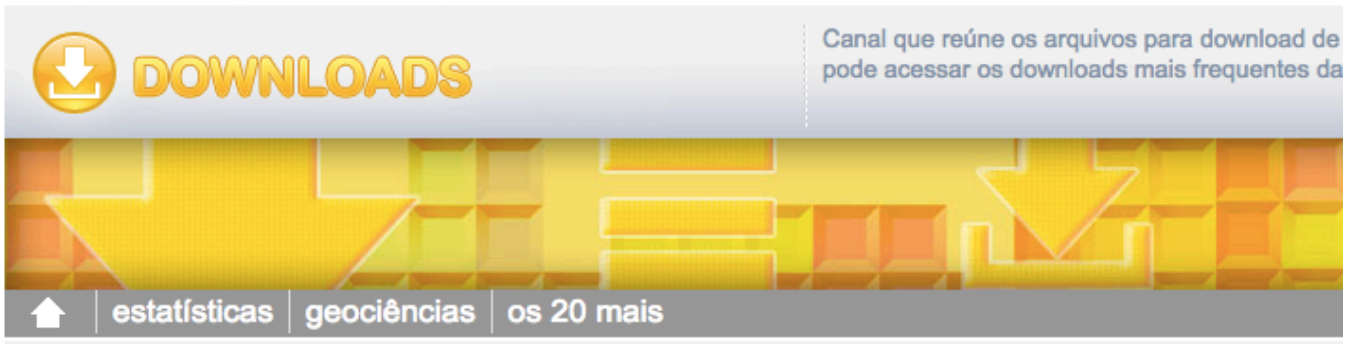

#### estatísticas

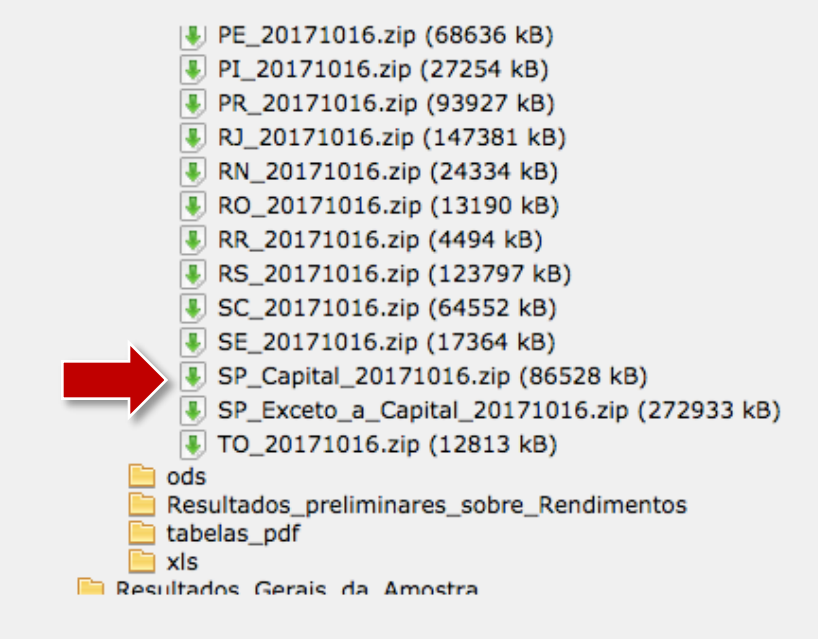

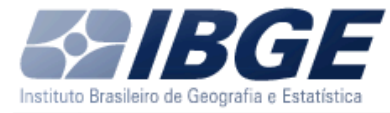

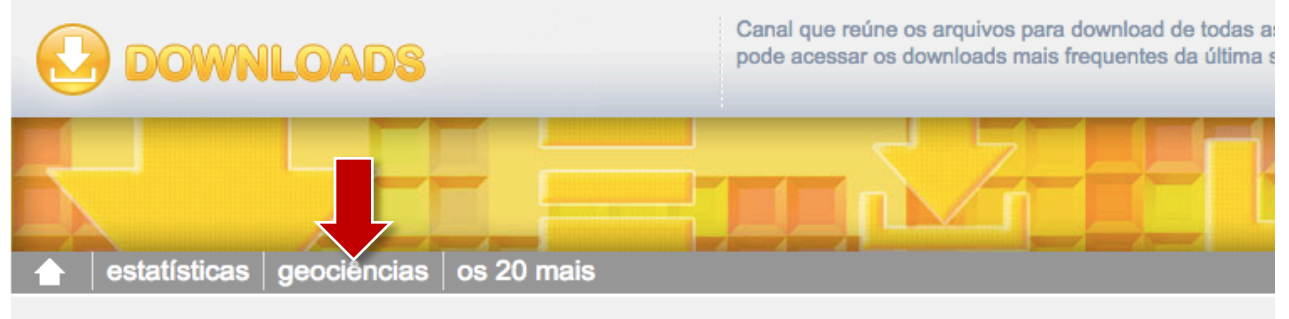

#### geociências

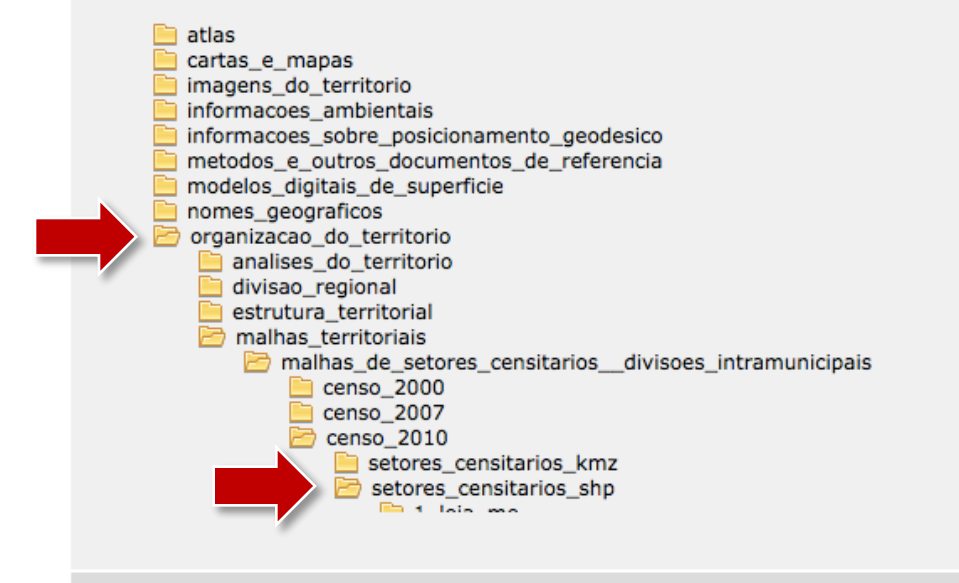

© 2016 IBGE - Instituto Brasileiro de Geografia e Estatística

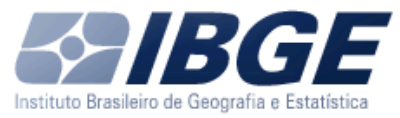

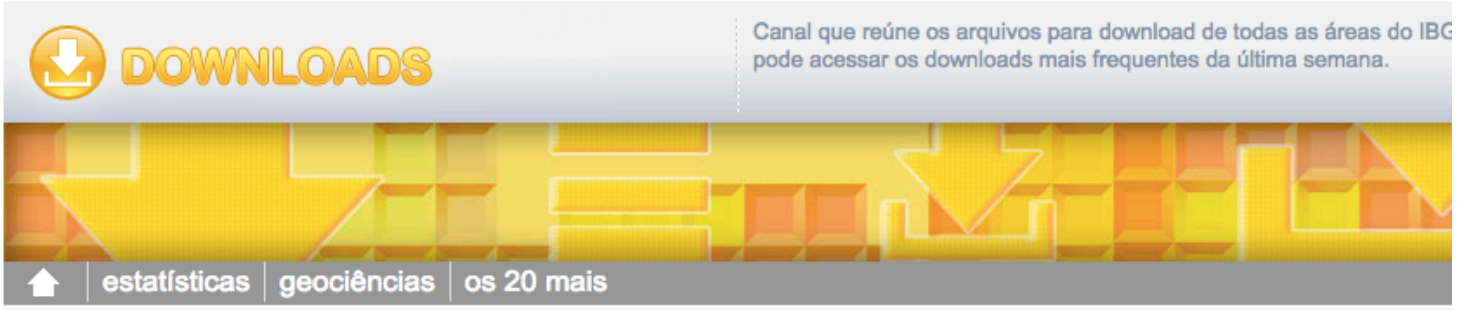

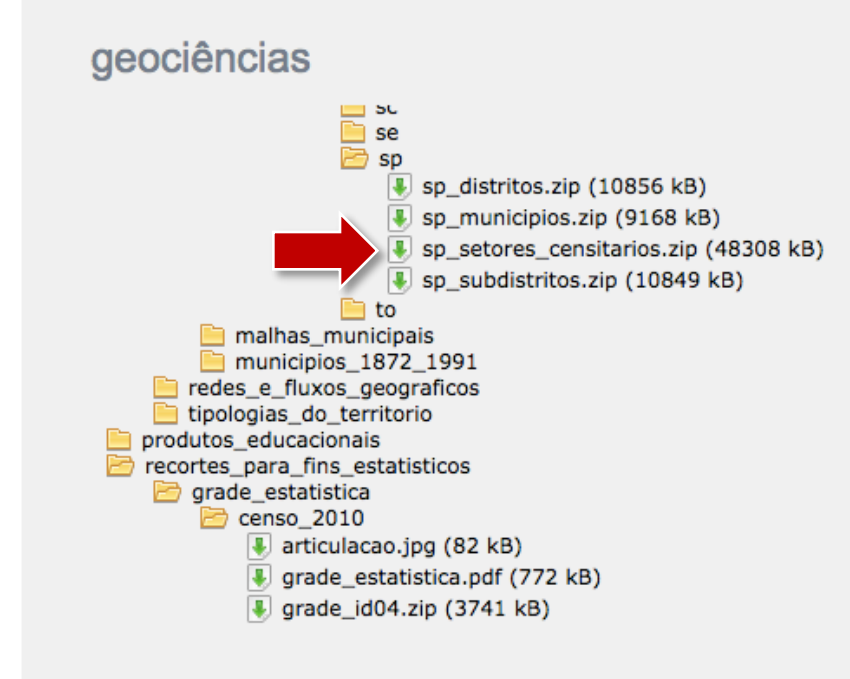

© 2016 IBGE - Instituto Brasileiro de Geografia e Estatística

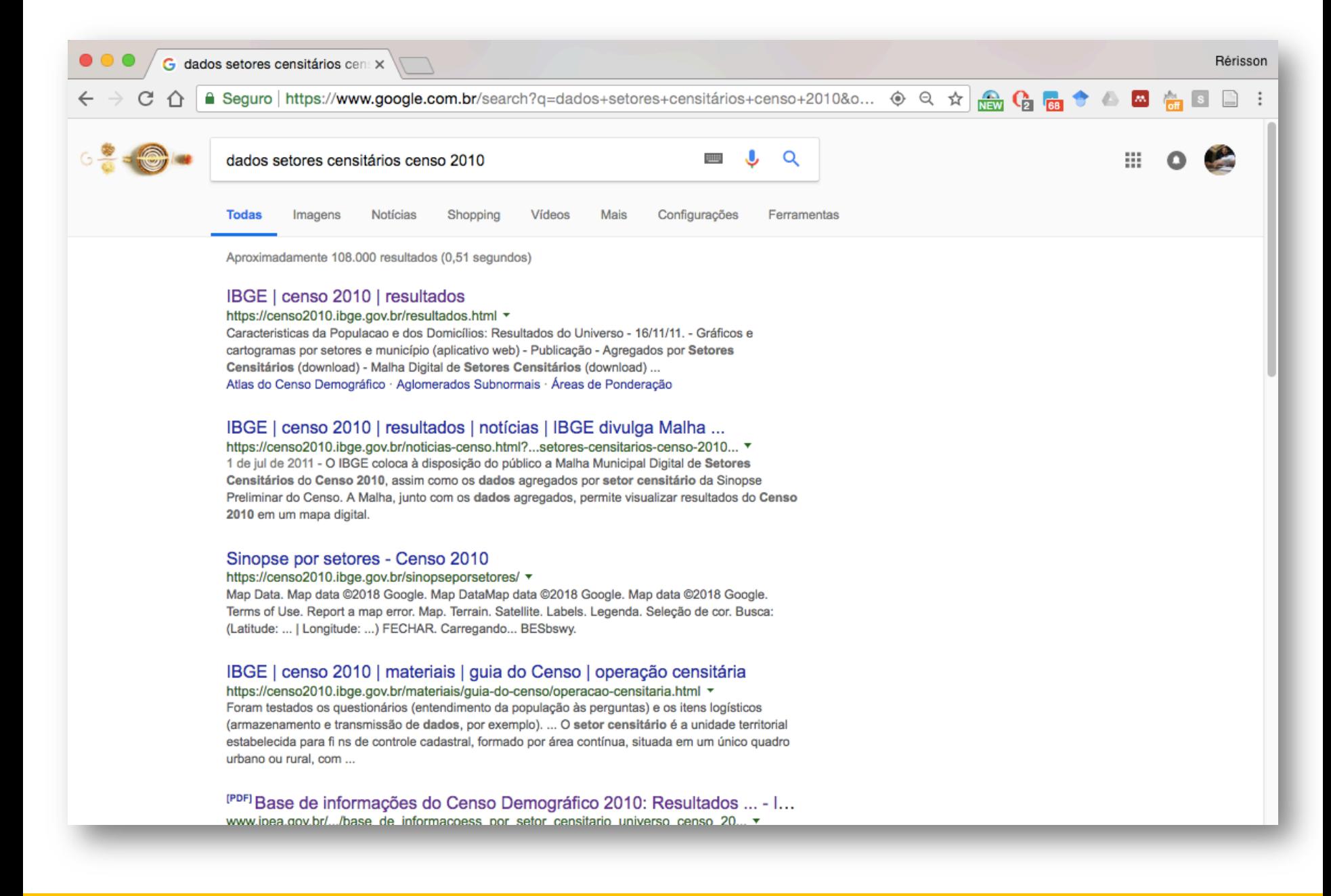

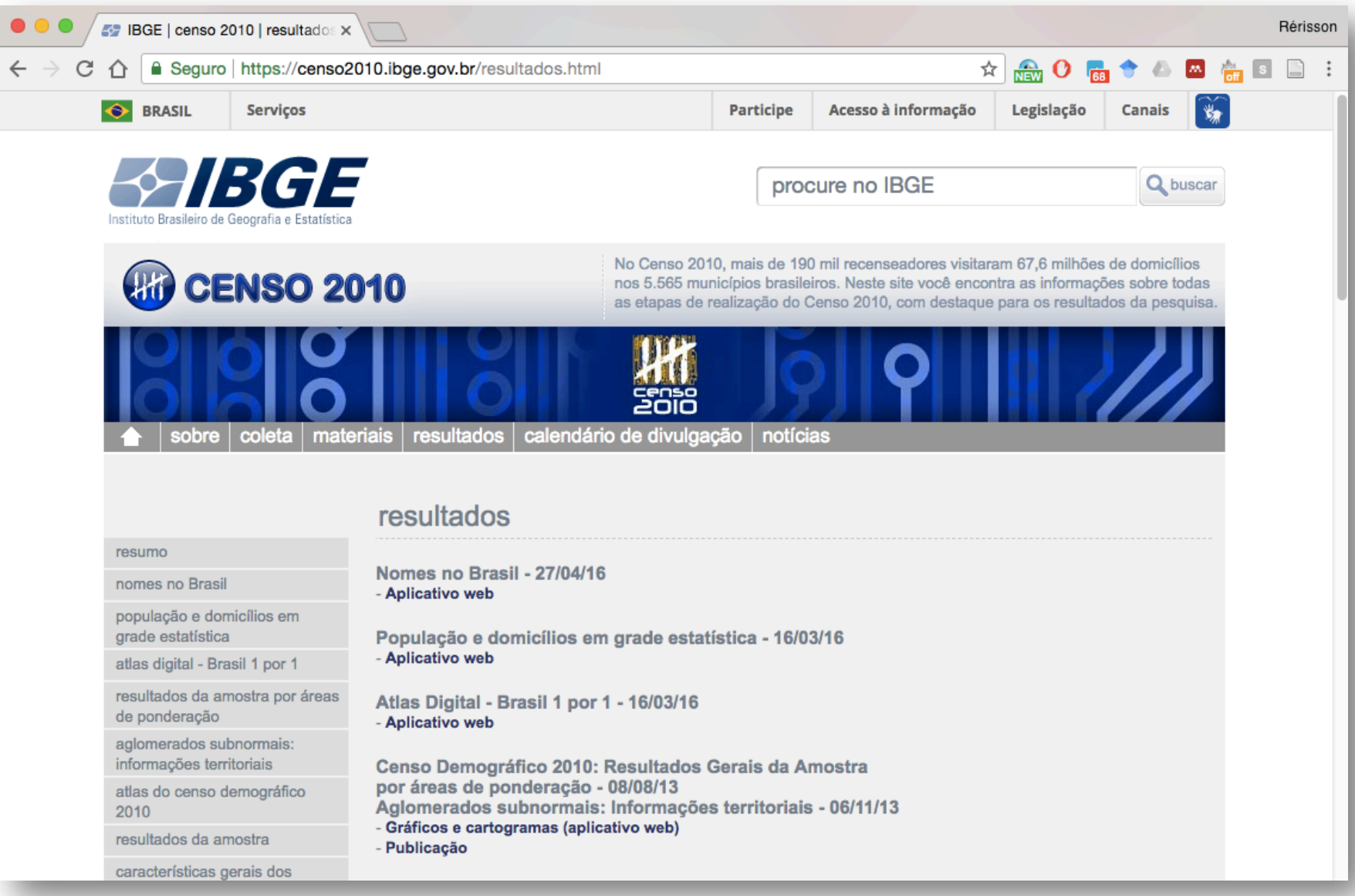

## **Onde obter os dados do IBGE?**

Baixar as cases cartográficas (mapas) e as bases de dados (tabelas)

a. Base cartográfica do IBGE por setor censitário:

**https://downloads.ibge.gov.br/downloads\_geociencias.htm**

b. Base de dados (alfanumérica) por setor censitário:

**https://downloads.ibge.gov.br/downloads\_estatisticas.htm**

## **Para saber mais...**

#### **IBGE EXPLICA**

Canal IBGE https://www.youtube.com/channel/UCvvMwDTf\_LG68j83N-esY-A

Como são feitos os mapas https://www.youtube.com/watch?v=IusAgSY20wM

Base Territorial do Brasil no Censo 2010 https://www.youtube.com/watch?v=aHpQpuOYCOk

Grade Estatística https://www.youtube.com/watch?v=s5yrDV\_c2-4

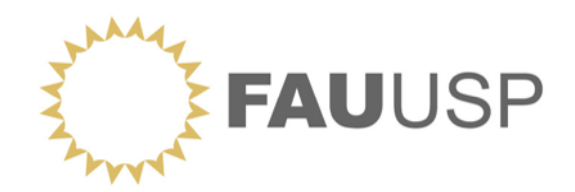

## **OFICINA Dados Censitários do IBGE**

**PARTE 3** Dados do Censo Demográfico IBGE

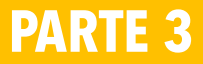
## **Antes de acessar os dados...**

- Leia sempre antes os documentos de descrição e documentos de informação.
- Esses documentos trazem a metodologia, índice de conteúdo, especificidades da coleta de dados e permitem (ao usuário/pesquisador/planejador) analisar que dados serão trabalhados.
- Isso vale para qualquer base de dados! E não só pros dados do IBGE!

#### **Documentos de informação Censo IBGE**

Censo Demográfico 2000 Agregados por Setor Censitários dos resultados do universo, 2ª edição

Censo Demográfico 2010 Agregados por Setor Censitários dos resultados do universo, 1ª edição

Ministério de Planejamento, Orçamento e Gestão Instituto Brasileiro de Geografia e Estatística - IBGE Centro de Documentação e Disseminação de Informações

Base de informações do Censo Demográfico 2010: Resultados do Universo por setor censitário

Documentação do Arquivo

Rio de Janeiro 2011

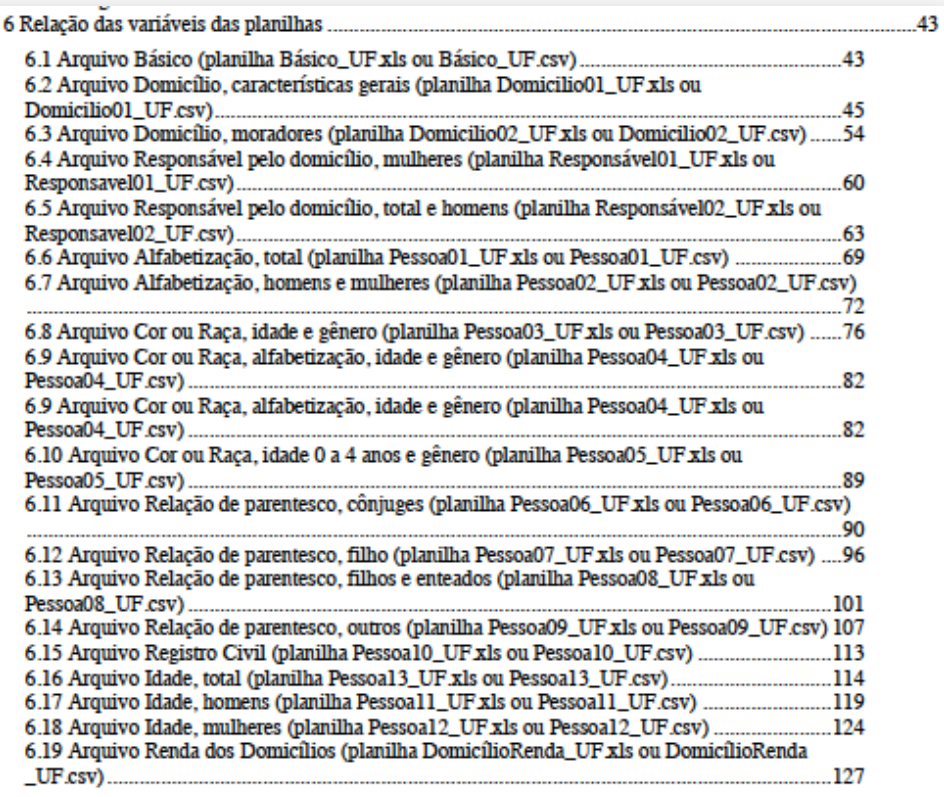

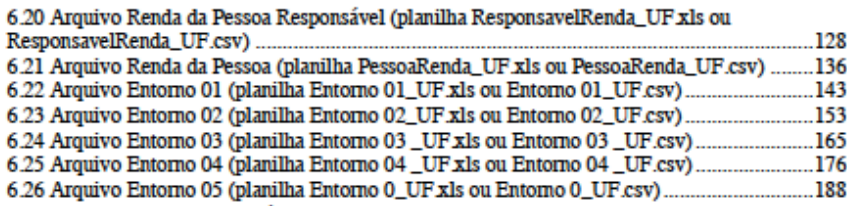

Considerou-se a existência de banheiro de uso comum a mais de um domicílio juntamente com a de sanitário.

Considerou-se como sanitário o local limitado por paredes de qualquer material. coberto ou não por um teto, que dispunha de vaso sanitário ou buraco para dejeções.

#### Tipo de esgotamento sanitário

O tipo de esgotamento sanitário do banheiro ou sanitário do domicílio particular permanente foi classificado como:

- · Rede geral de esgoto ou pluvial quando a canalização das águas servidas e dos deietos, proveniente do banheiro ou sanitário, estava ligada a um sistema de coleta que os conduzia a um desaguadouro geral da área, região ou município, mesmo que o sistema não dispusesse de estação de tratamento da matéria esgotada;
- · Fossa séptica quando a canalização do banheiro ou sanitário estava ligada a uma fossa séptica, ou seja, a matéria era esgotada para uma fossa próxima, onde passava por um processo de tratamento ou decantação, sendo, ou não, a parte líquida conduzida em seguida para um desaguadouro geral da área, região ou município;
- · Fossa rudimentar quando o banheiro ou sanitário estava ligado a uma fossa rústica (fossa negra, poço, buraco, etc.);
- · Vala quando o banheiro ou sanitário estava ligado diretamente a uma vala a céu aberto:
- · Rio, lago ou mar quando o banheiro ou sanitário estava ligado diretamente a rio, lago ou mar; ou
- · Outro quando o esgotamento dos dejetos, proveniente do banheiro ou sanitário, não se enquadrasse em quaisquer dos tipos descritos anteriormente.

#### Forma de abastecimento de áqua

A forma de abastecimento de água do domicílio particular permanente foi classificada como:

· Rede geral de distribuição - quando o domicílio ou o terreno, ou a propriedade onde estava localizado, estava ligado a uma rede geral de distribuição de água;

### 6.2 Arquivo Domicílio, características gerais (planilha Domicilio01\_UF.xls ou Domicilio01\_UF.csv)

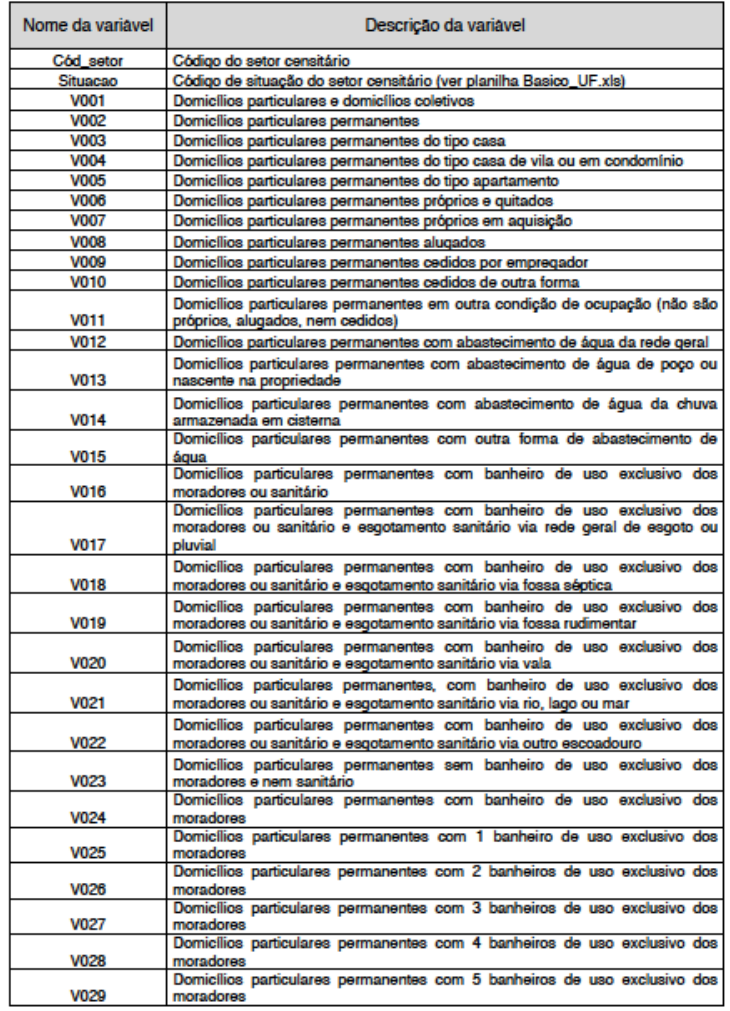

## **Tabelas de dados do Censo Demográfico**

As tabelas do **Questionário Básico**, Censo Demográfico 2010, por **setores censitários**, estão divididas por temas e com dados de todo o Estado (SP separa Capital e restante do Estado)

**Basico CE.XLS** Microsoft Excel 97-2003 Worksheet 6.95 MB

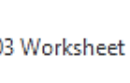

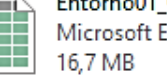

Entorno01 CE.XLS Microsoft Excel 97-2003 Worksheet

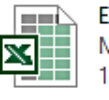

Entorno05 CE.xls Microsoft Excel 97-2003 Worksheet 18.2 MB

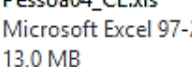

Pessoa04 CE.xls Microsoft Excel 97-2003 Worksheet

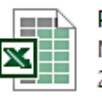

Pessoa08\_CE.xls Microsoft Excel 97-2003 Worksheet 20.9 MB

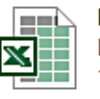

Pessoa12 CE.xls Microsoft Excel 97-2003 Worksheet 11,3 MB

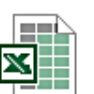

#### Responsavel02\_CE.xls Microsoft Excel 97-2003 Worksheet 35,6 MB

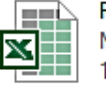

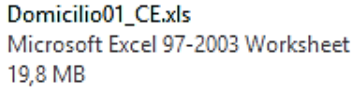

Entorno02 CE.XLS Microsoft Excel 97-2003 Worksheet 18.2 MB

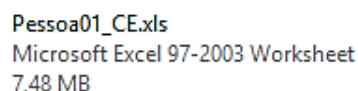

Pessoa05\_CE.xls Microsoft Excel 97-2003 Worksheet 1.53 MB

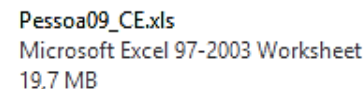

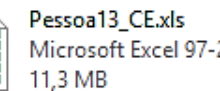

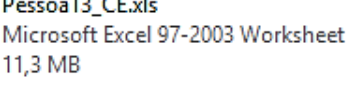

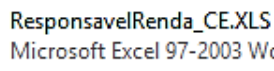

Microsoft Excel 97-2003 Worksheet 11,2 MB

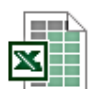

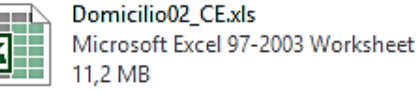

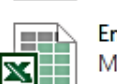

Entorno03 CE.xls Microsoft Excel 97-2003 Worksheet 16.7 MB

Pessoa02 CE.xls Microsoft Excel 97-2003 Worksheet 14.2 MB

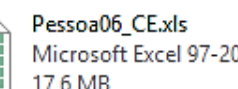

Microsoft Excel 97-2003 Worksheet 17.6 MB

Pessoa10 CE.xls Microsoft Excel 97-2003 Worksheet 998 KB

11,2 MB

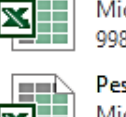

**COLOR** 

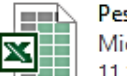

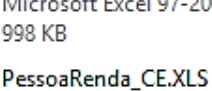

Microsoft Excel 97-2003 Worksheet

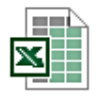

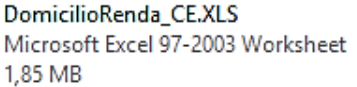

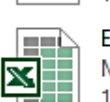

Entorno04 CE.xls Microsoft Excel 97-2003 Worksheet 18.2 MB

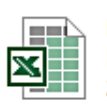

Pessoa03 CE.xls Microsoft Excel 97-2003 Worksheet 20.6 MB

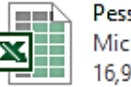

Pessoa07\_CE.xls Microsoft Excel 97-2003 Worksheet 16.9 MB

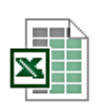

Pessoa11 CE.xls Microsoft Excel 97-2003 Worksheet 11,3 MB

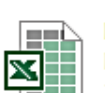

Responsavel01\_CE.xls Microsoft Excel 97-2003 Worksheet 18,5 MB

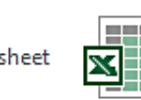

## **Tabelas de dados do Censo Demográfico**

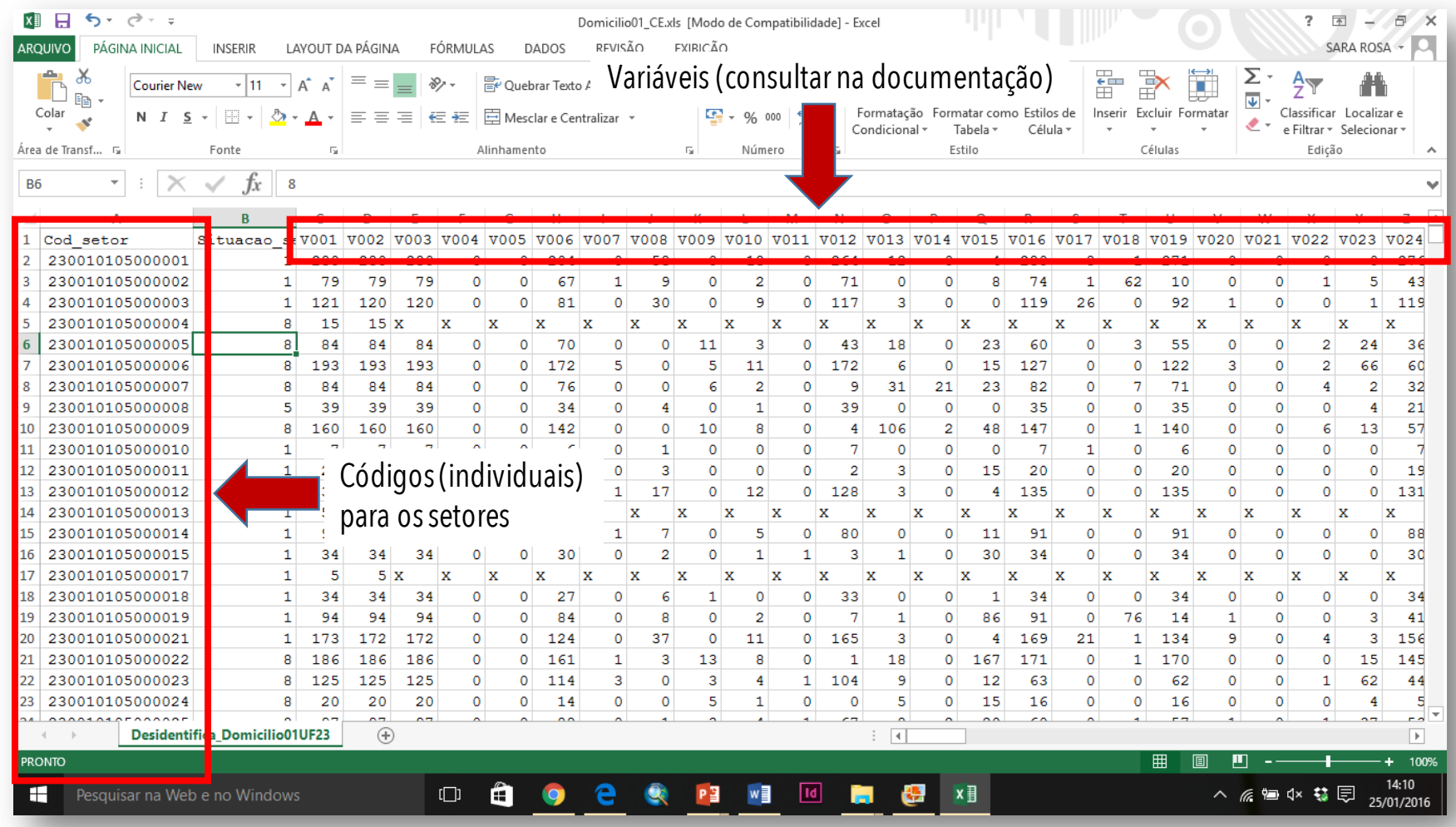

## **Tabelas de dados do Censo Demográfico**

**Código do setor censitário**

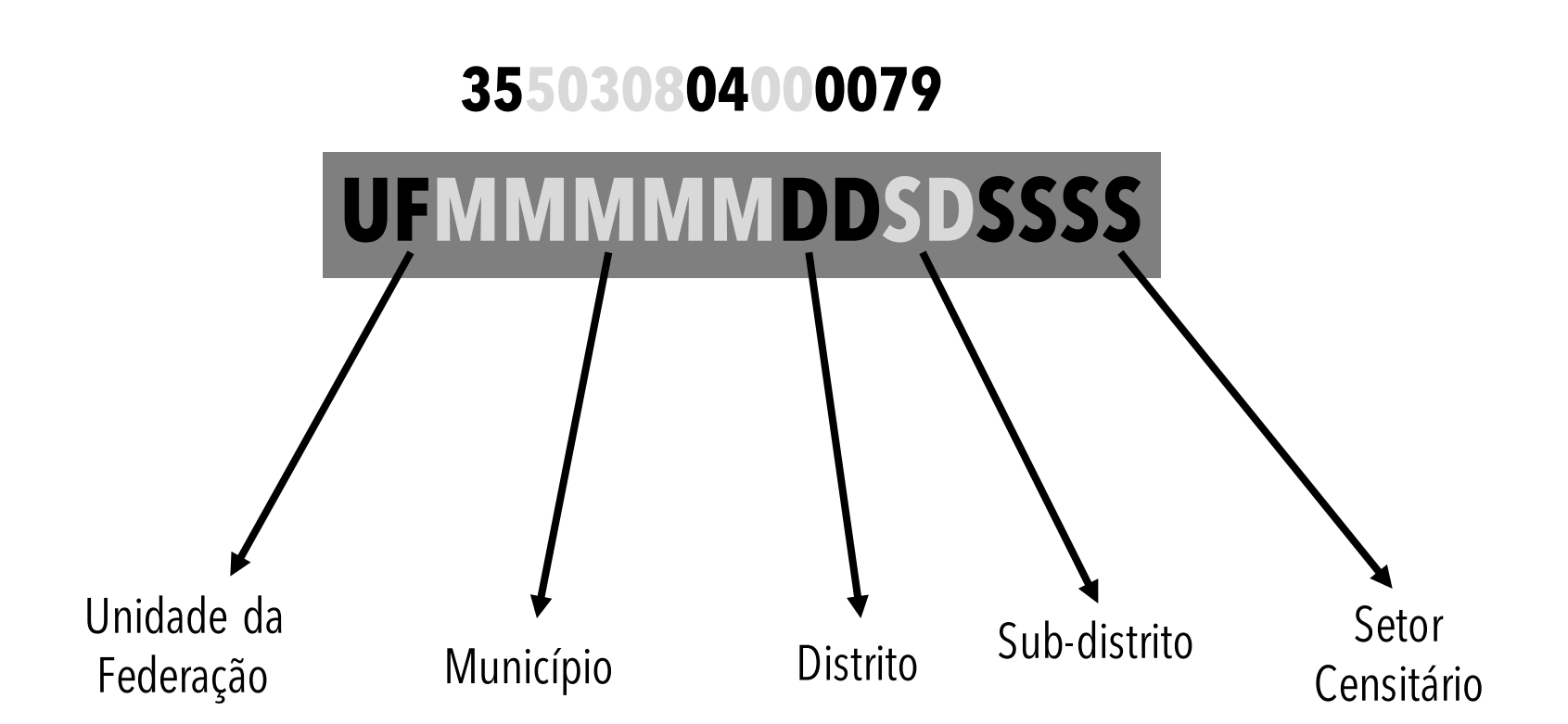

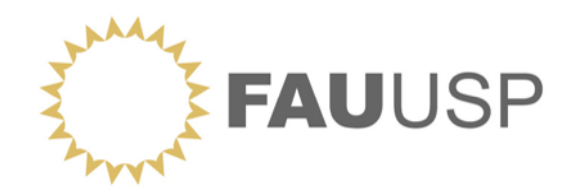

## **OFICINA Dados Censitários do IBGE**

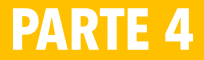

## **Que fazer antes de começar a elaborar os mapas?**

#### **Etapas**

- Acessar site de IBGE.
- Baixar as bases de dados.
- Fazer os recortes, quando necessários (usando GIS).
- Verificar compatibilidade entre bases (projeçõese tipos de dados)
- Verificar o código de junção.
- Realizar a Junção (usando GIS).

Como fazer a junção da tabela de atributos do Censo Demográfico do Universo com a base cartográfica dos setores censitários no Qgis

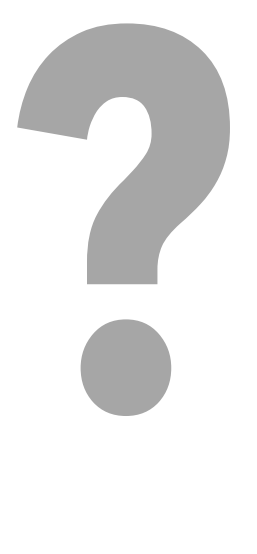

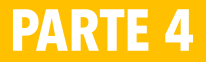

## **Procedimento padrão para junção de tabelas de atributos com shapefile**

- 1. CARREGUE NO SEU PROJETO DO QGIS AS CAMADAS QUE DESEJA JUNTAR
	- Tabela de atributos
	- **Shapefile**

### 2. ENTRE NAS **PROPRIEDADES DO SHAPE** [BOTÃO DIREITO/PROPRIEDADES OU DOIS CLIQUES] E EM SEGUIDA CLIQUE NA ABA '**UNIÃO**'[LADO ESQUERDO INFERIOR)

3. CLIQUE EM ADICIONAR E SELECIONE A TABELA DESEJADA

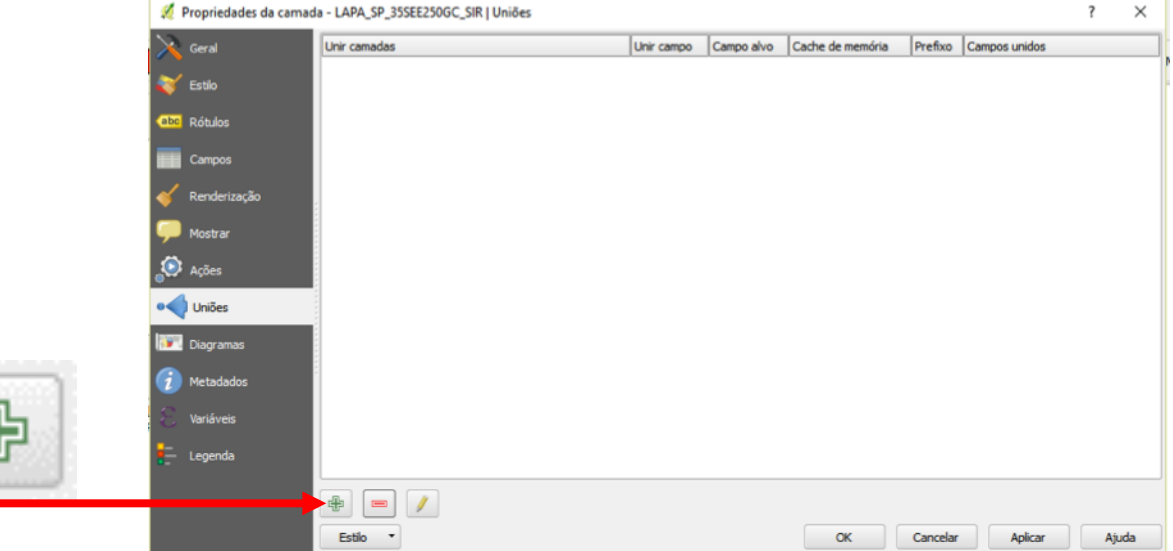

## **Procedimento padrão para junção de tabelas de atributos com shapefile**

4. Em "unir camadas" selecione a tabela dos dados que deseja unir a base. Um "unir campo", selecione o nome da coluna da tabela de dados, e em "campo alvo" selecione o nome da coluna da tabela da base cartográfica. Se desejar coloque um prefixo para identificar a tabela fonte de cada uma das variáveis.

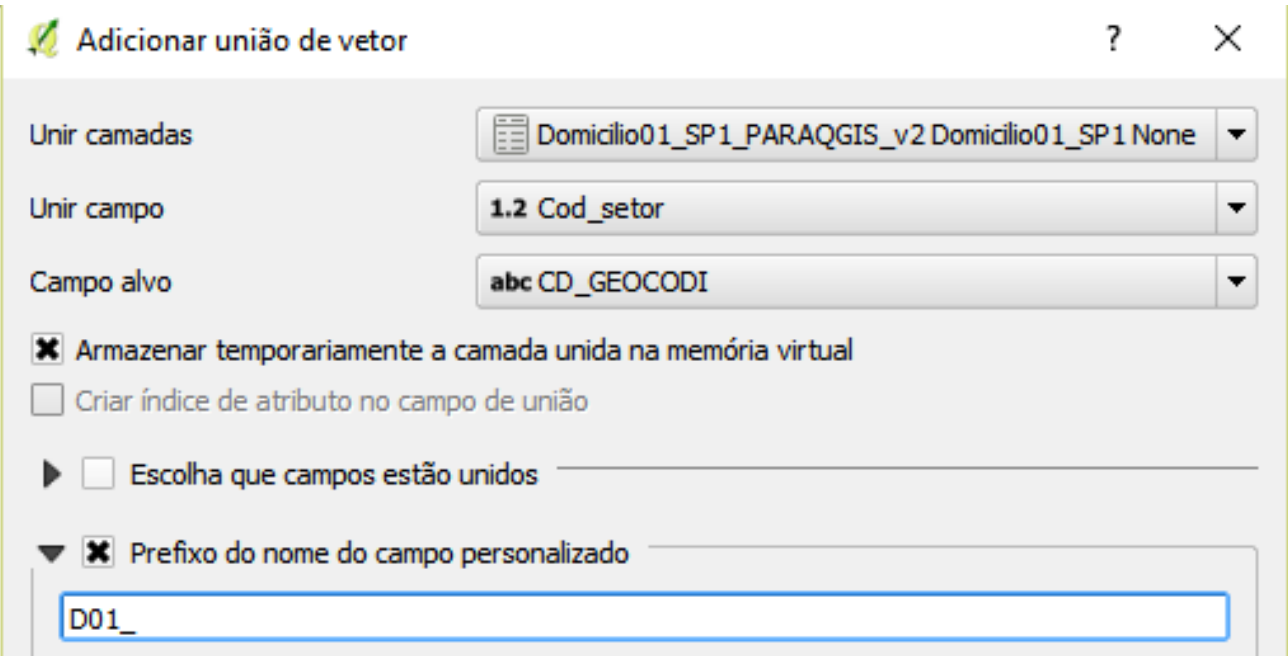

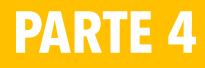

## **Procedimento padrão para junção de tabelas de atributos com shapefile**

5. CLIQUE EM "OK". EM SEGUIDA, JÁ DE VOLTA A JANELA ANTERIOR, CLIQUE EM "APLICAR", EM SEGUIDA CLIQUE "OK".

PRONTO!

O último passo é verificar se sua união resultou correta. Abra a tabela de atributo do shape (camada ou layer), clicando com o botão direto sobre ele e selecionando a opção "abrir tabela de atributos". Olhe a tabela com atenção. Verifique se os dados estão preenchidos. Em seguida tente especializar algumas variáveis de diferentes formas, ESPECIALMENTE NA GRADUADA (QUANTILES, NATURAL BREAKS...) para checar.

# E AI? TUDO CERTO?

# NÃO?

# O QUE DEU ERRADO? QUAL O PROBLEMA?

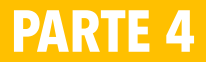

## **ATENÇÃO!!**

Para uma correta utilização e interpretação dos dados é necessário realizar primeiro algumas alterações na tabela com os dados por setor censitário do IBGE e estar atento para alguns pontos.

- 1. O que são os campos "NULL" que aparecem na tabela do shape depois de realizada a junção?
- 2. É necessário apagar todos os "X" da tabela original, deixando esses campos vazios para que estas colunas sejam reconhecidas pelo Qgis como numéricas. Não substitua por "0 (zero)"
- 3. É aconselhável, mas não obrigatório, apagar todos os zeros das variáveis de setores que não possuem domicílios particulares permanentes.

### **Veja o passo a passo detalhado no PDF: PASSOaPASSO\_JOIN\_TBibgeQGIS**

PASSO A PASSO PARA JUNÇÃO DE TABELAS DO CENSO UNIVERSO DO **IBGE COM SHAPEFILE DO SETOR CENSITÁRIO** 

FEITAS AS ALTERAÇÕES NA TABELA SIGA COM O PROCEDIMENTO PADRÃO DE JUNÇÃO DE TABELAS DE ATRIBUTOS COM SHAPEFILE

DICA: no momento já junção escolha deixar um prefixo na frende de cada variável que identifique a tabela, assim, você poderá juntar mais de uma tabela do censo no mesmo shapefile e saber de onde vem a variável. Exemplo: coloque "D01<sup>"</sup> para indicar que é a tabela *Domicílio 01*

Obs.: lembre-se de checar se a junção deu certo!

### PASSO A PASSO PARA JUNÇÃO DE TABELAS DO CENSO UNIVERSO DO **IBGE COM SHAPEFILE DO SETOR CENSITÁRIO**

## Uma vez dado certo a junção:

### -COM O BOTÃO DIREITO CLIQUE EM 'SALVAR COMO' **-ESCOLHER SRC** E DIRETÓRIO PARA O NOVO SHAPE COM A TABELA

DICA: Na hora de salvar seu SHAPE procure sempre manter nomes que facilitem identificar a procedência dos dados. Mantenha nome da fonte, ano da informação, etc. Se possível mantenha parte do nome original.

Exemplo: SP1\_35SEE250GC\_DOM01\_IBGE\_SIR

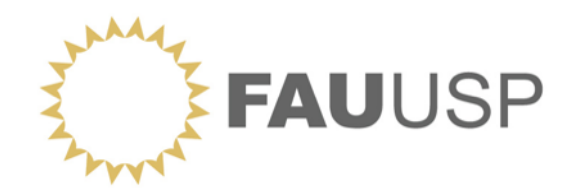

## **OFICINA Dados Censitários do IBGE**

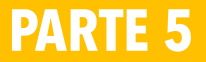

#### **Verificar antes de gerar o mapa**

- Tabelas e bases espaciais (Shapes ou SHPs) inseridos no GIS.
- Campos que identificam os códigos de junção.
- Verificar de a junção foi feita.
- Verificar que variável/informação vai ser espacializada .

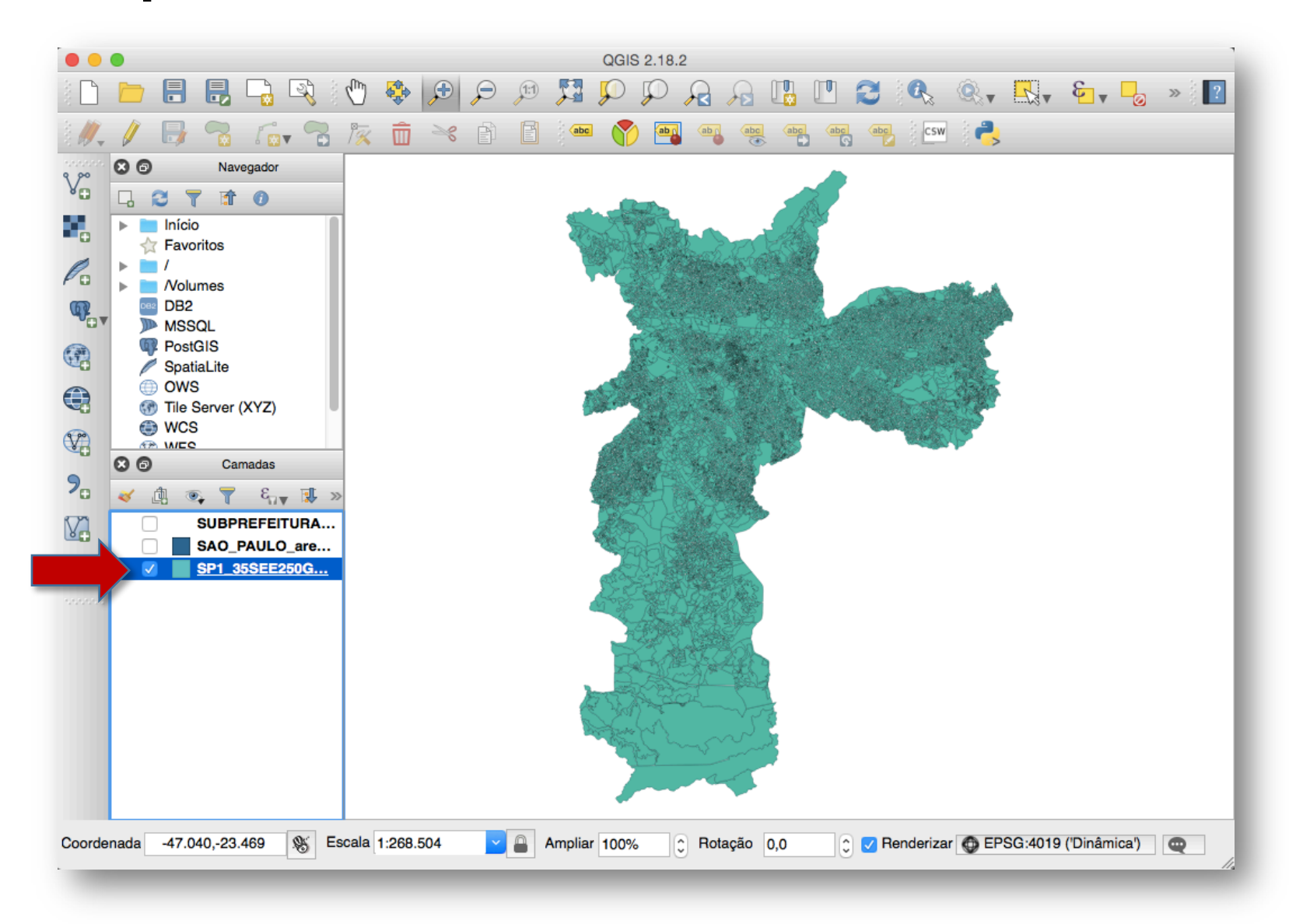

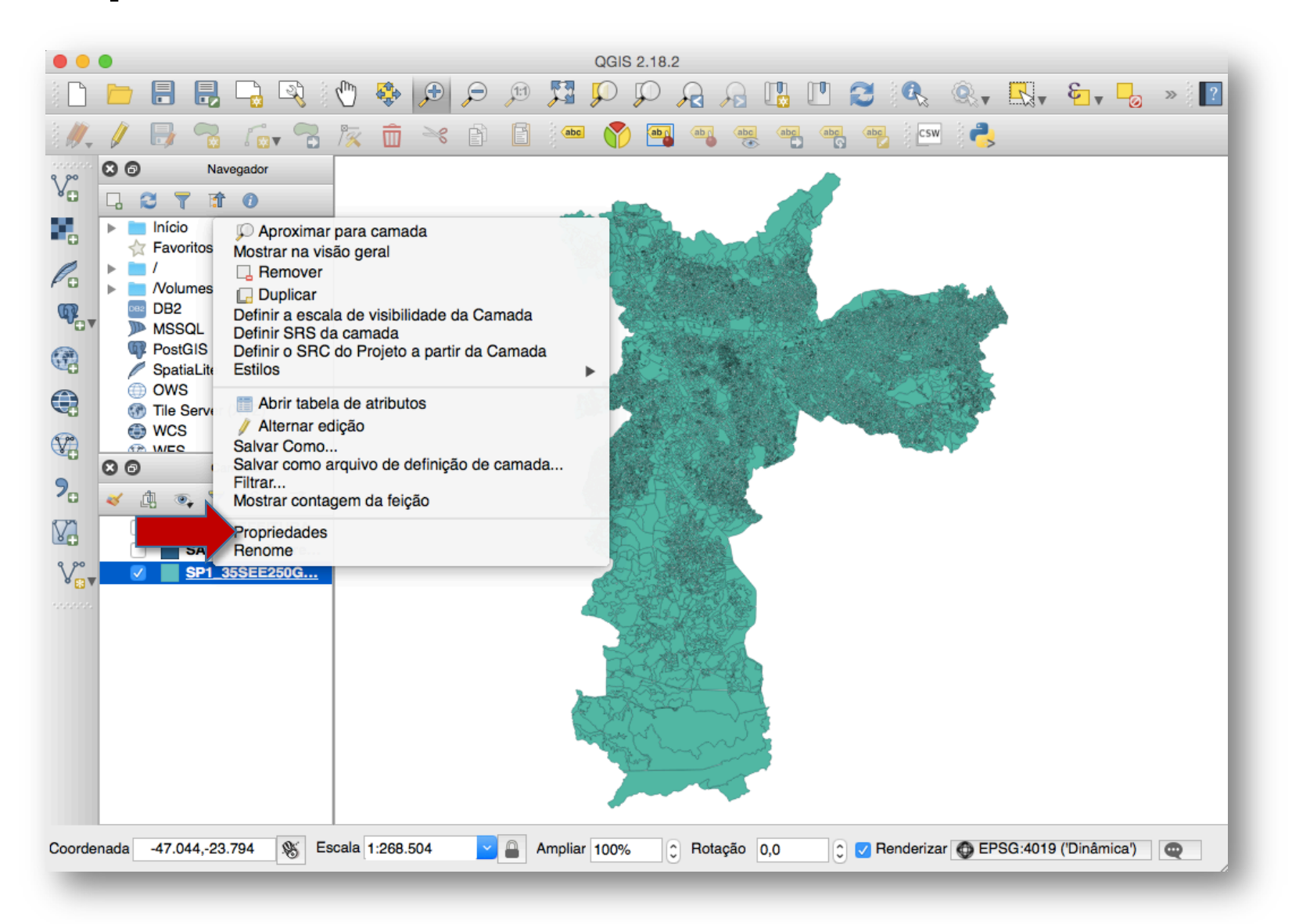

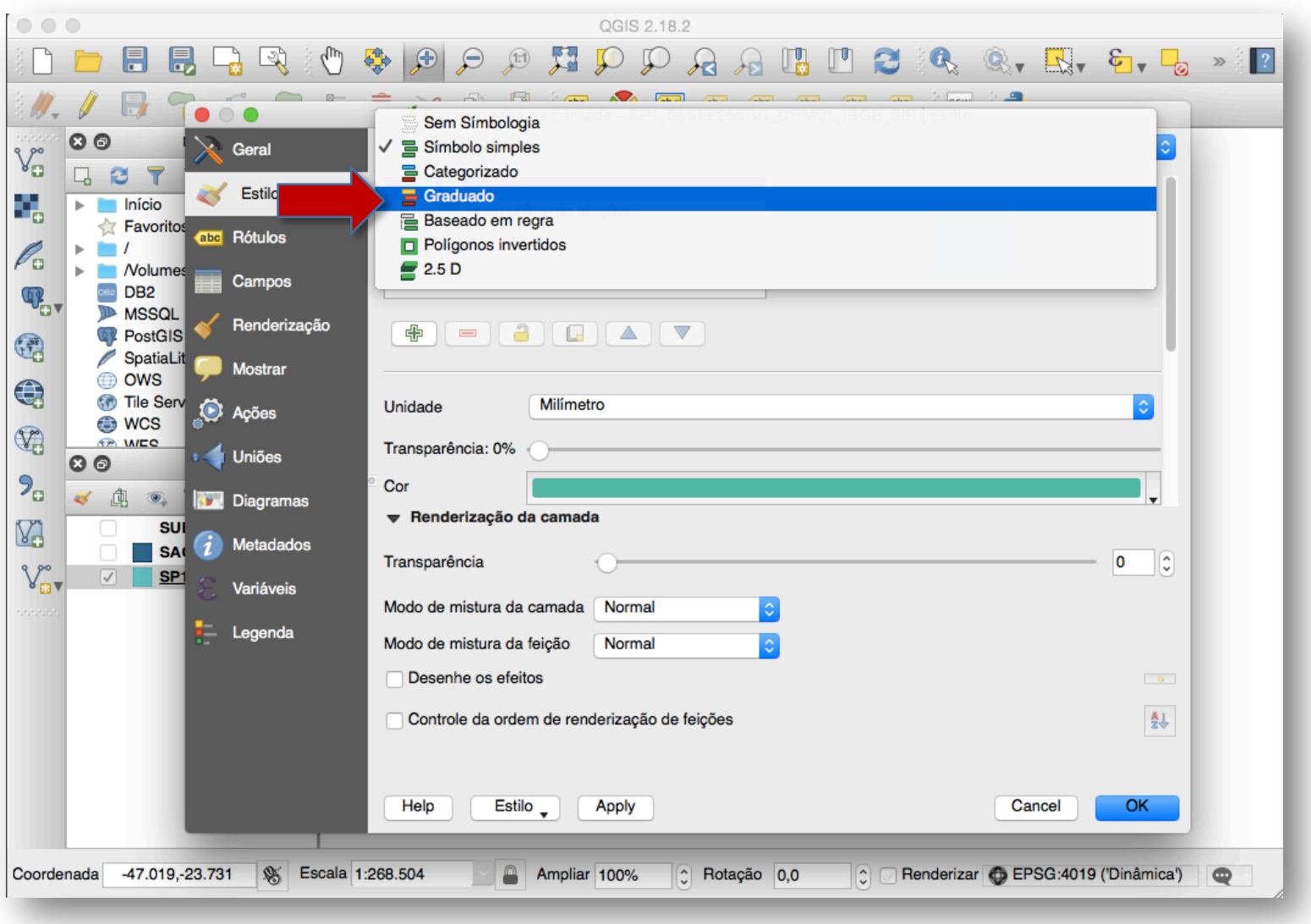

#### Domicilio01\_UF.xls ou Domicilio01\_UF.csv)

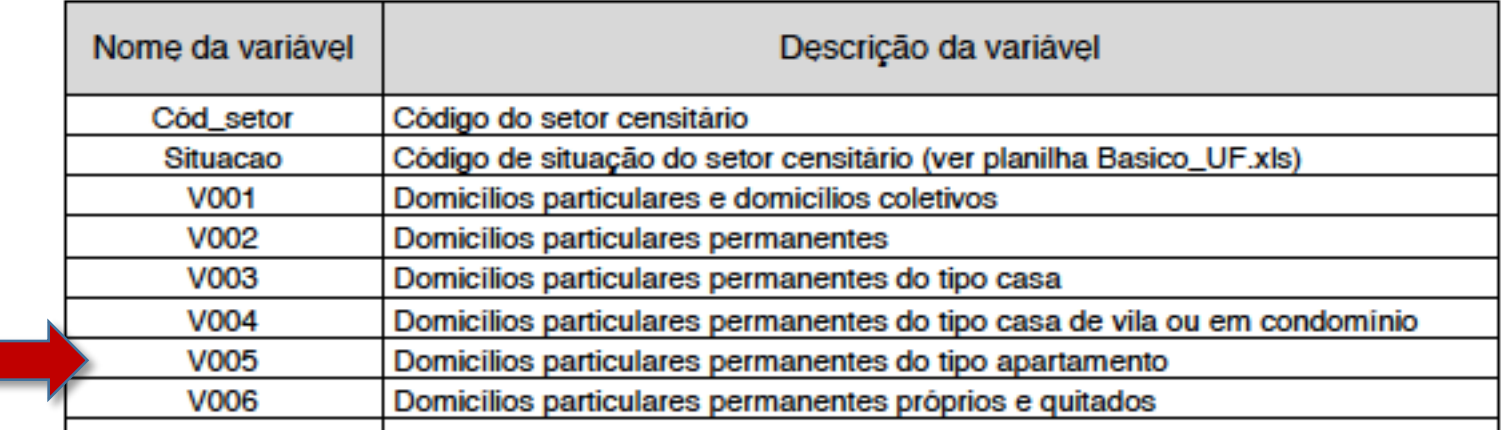

**PARTE 5** Espacialização dos dados em mapas

w

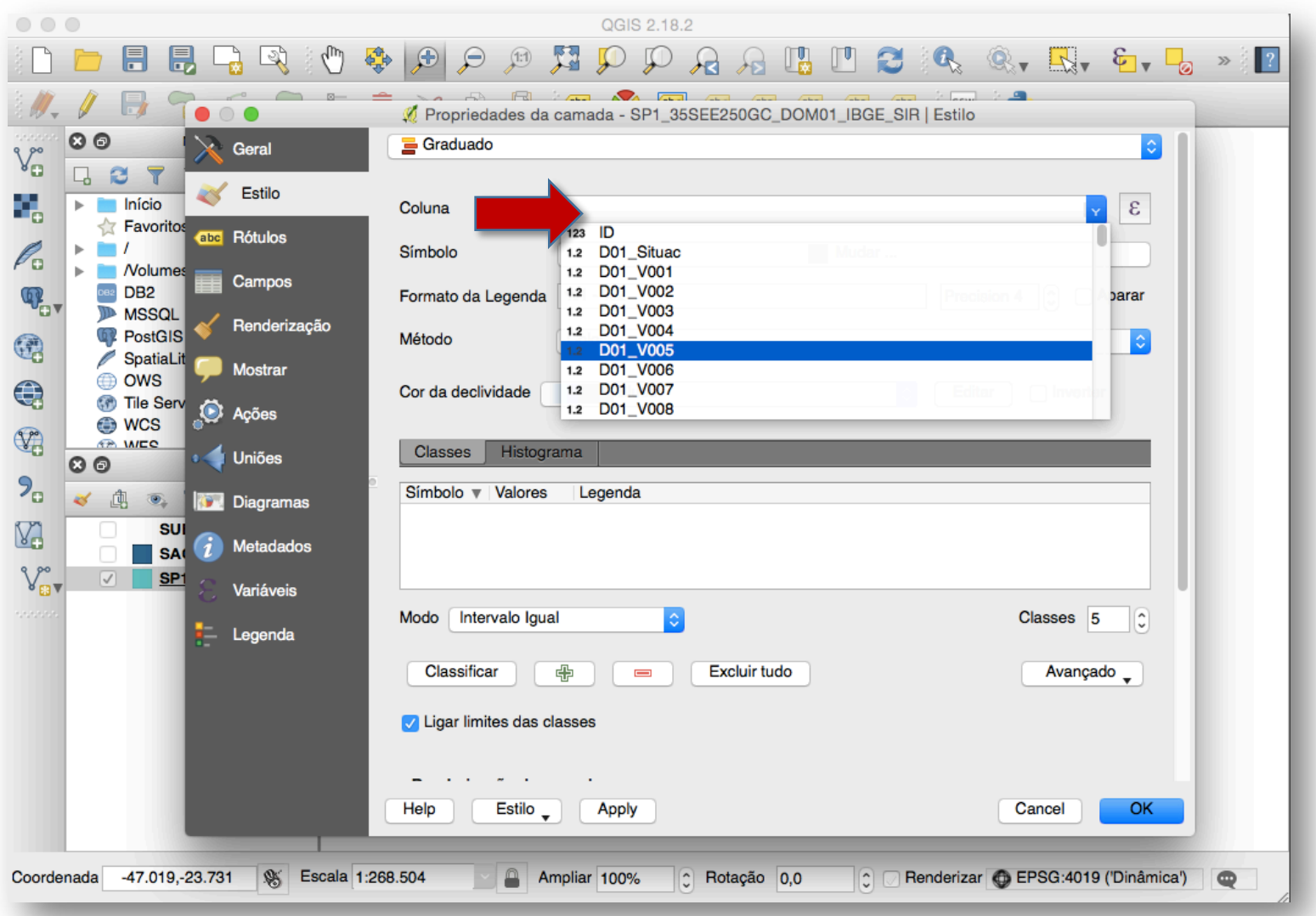

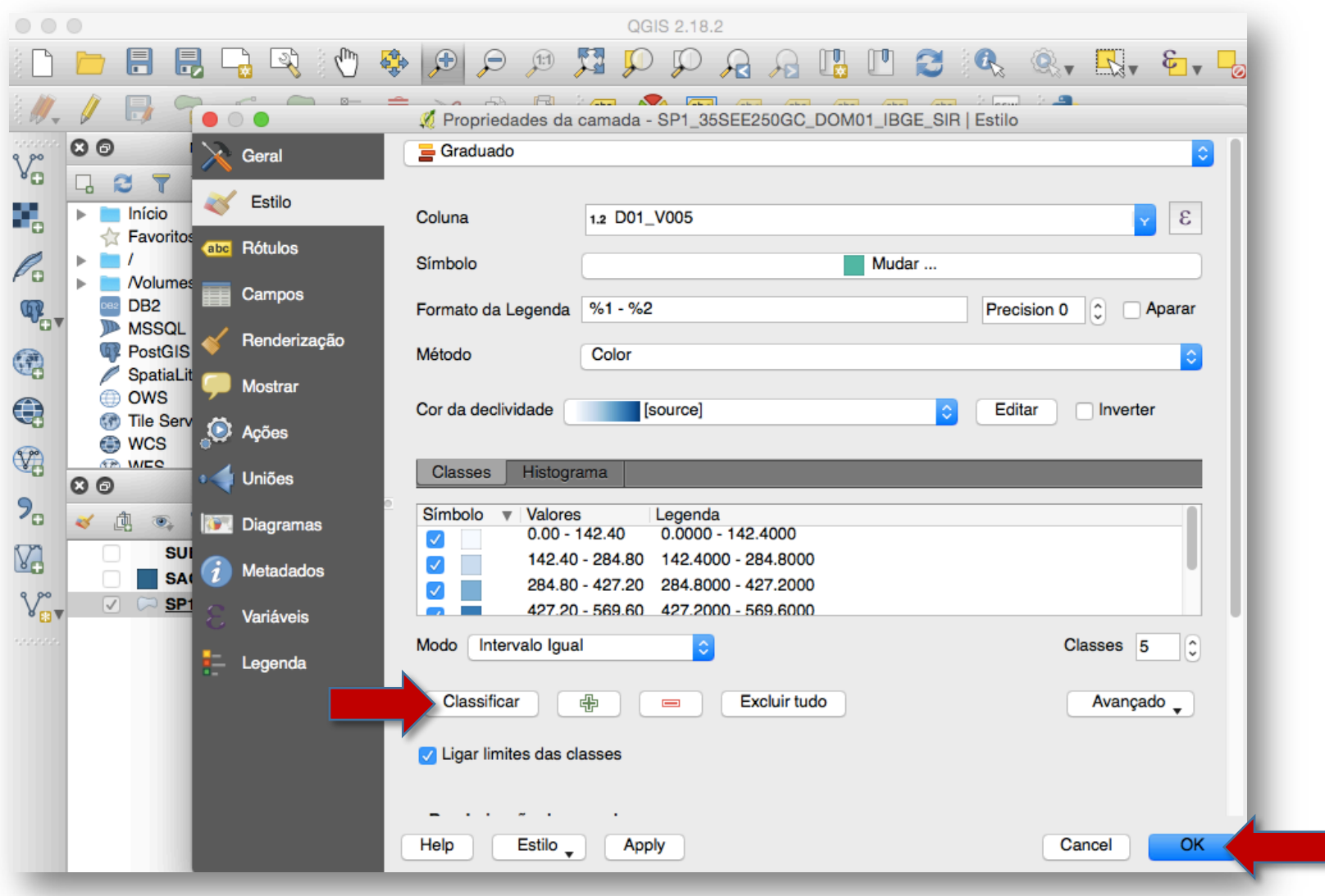

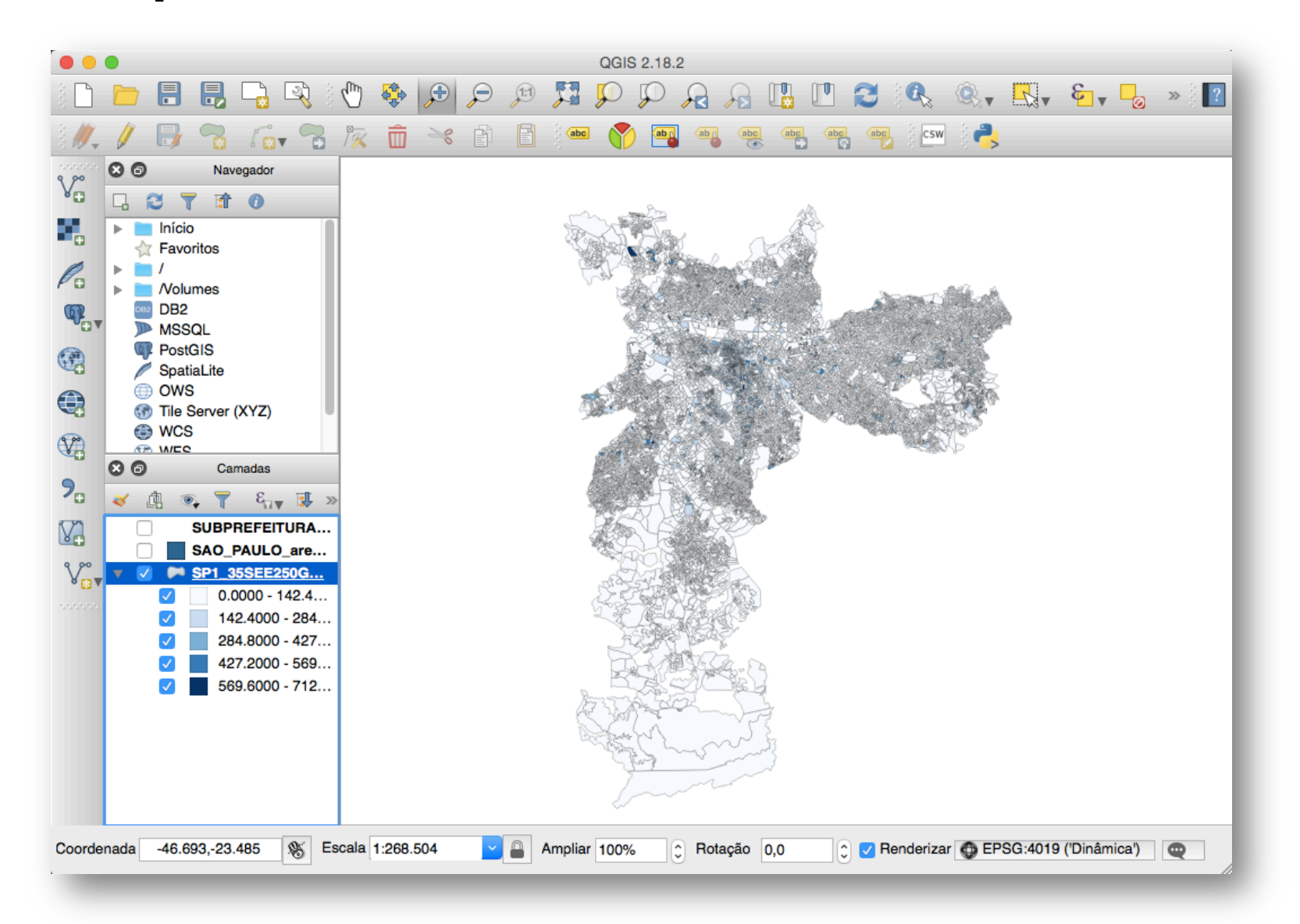

#### **Exercícios**

• Espacializar os dados do total de domicílios alugados

(Usar 4 categorias,quebras naturais).

• Espacializar os dados do total de domicílios ligados a rede de esgoto (Usar 4 categorias,quebras naturais).

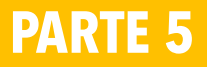

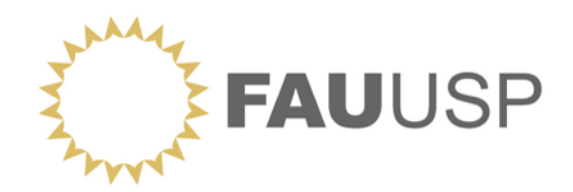

## **OFICINA Dados Censitários do IBGE**

**PARTE 6** Construção de indicadores

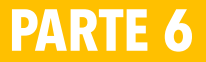

Como construir novos indicadores a partir da base de variáveis disponível por setor censitário

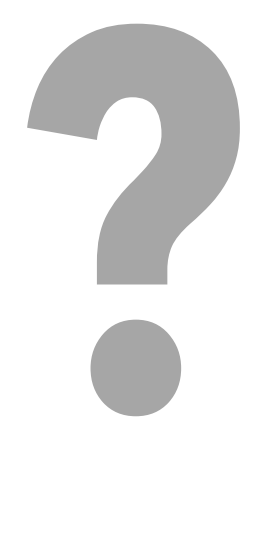

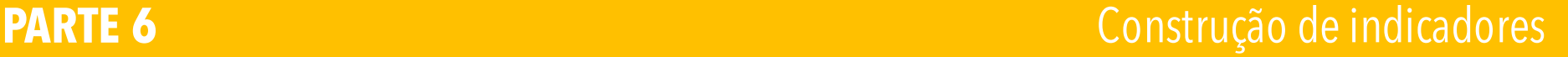

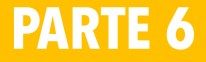

ENTENDENDO.....

VARIÁVEL: uma característica que pode adoptar distintos valores (Bisquerra, 2004)

Exemplos: idade, peso, preço do solo, acesso a rede de esgoto.

INDICADOR: indicam certas características e tendências específicas que se deseja estudar de cada variável.

Exemplos: estou fazendo um estudo da carência habitacional para população de baixa renda. Possíveis indicadores: déficit habitacional para famílias com até 3 salários mínimos; coabitação em domicílios com renda familiar de até 3 salários mínimos, etc.

Estamos chamando aqui INDICADORES SIMPLES aqueles que utilizam uma única variável.

Exemplos:

- Cobertura de abastecimento d'água
- Domicílios ligados a rede de esgoto sanitário
- Domicílios com coleta de lixo
- Taxa de mortalidade

Estamos chamando de INDICADORES COMPOSTOS, para efeitos práticos, aqueles que utilizam mais de uma variável para compor um único indicador. Estes também podem partir para INDICADORES SINTÉTICOS que muitas vezes são apresentados na forma de índices.

Exemplo: IDH; IBEU; Índice de vulnerabilidade

### **PARTE 6** Construção de indicadores

### **Espacialização de dados (Setores censitários)**

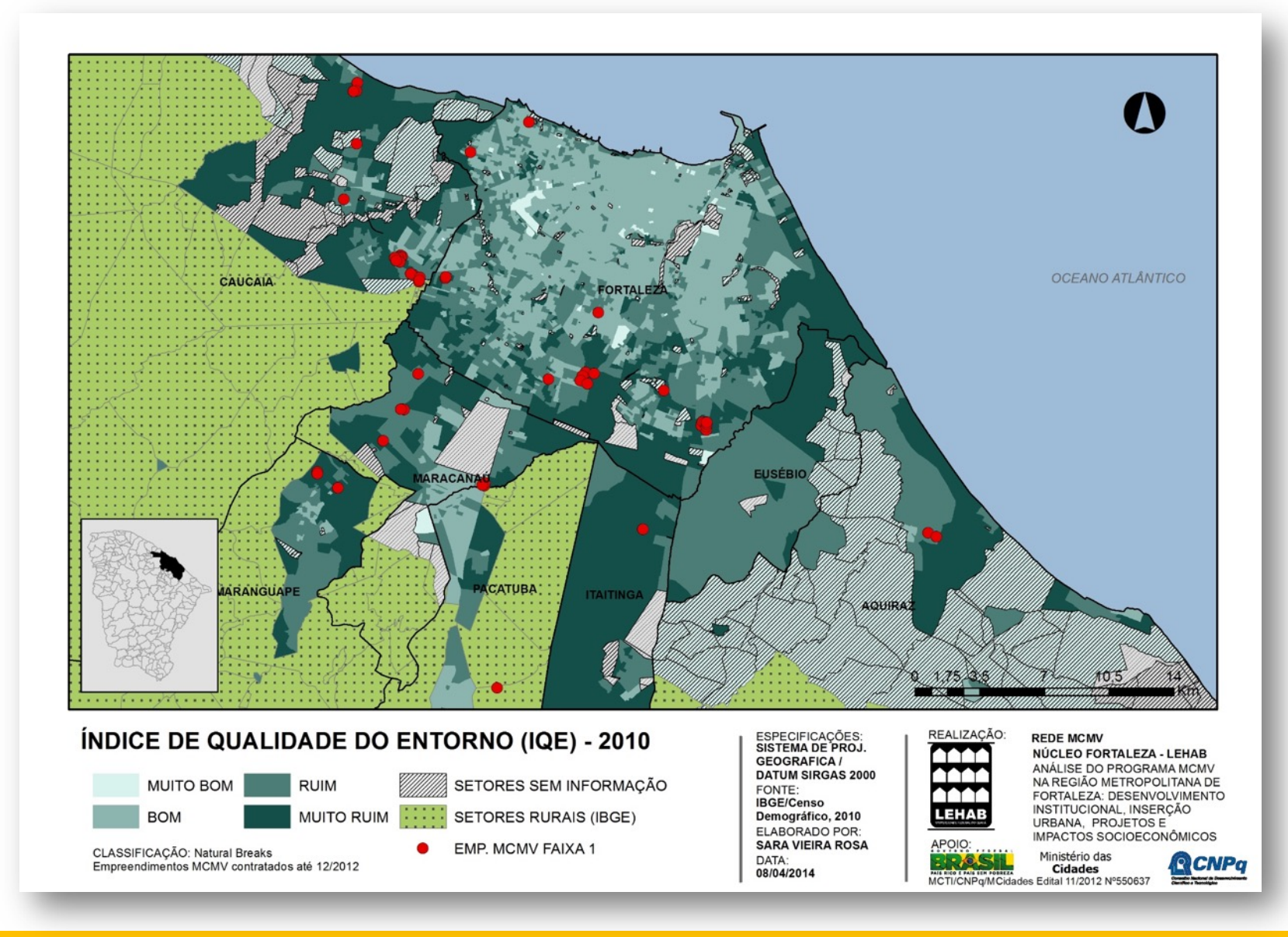

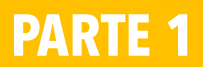

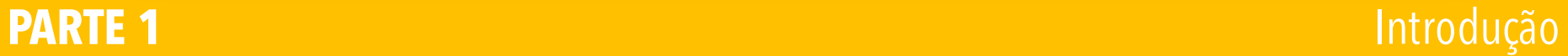

## Em termos práticos como posso compor indicadores novos com os dados por setor?

Infelizmente...como os dados do setor censitário disponibilizados não são os micro dados, e sim as variáveis já agregadas e classificadas, temos algumas  $limitacões$ 

#### Exemplo:

Posso construir o indicador "total de domicílios com 5 ou mais moradores"?

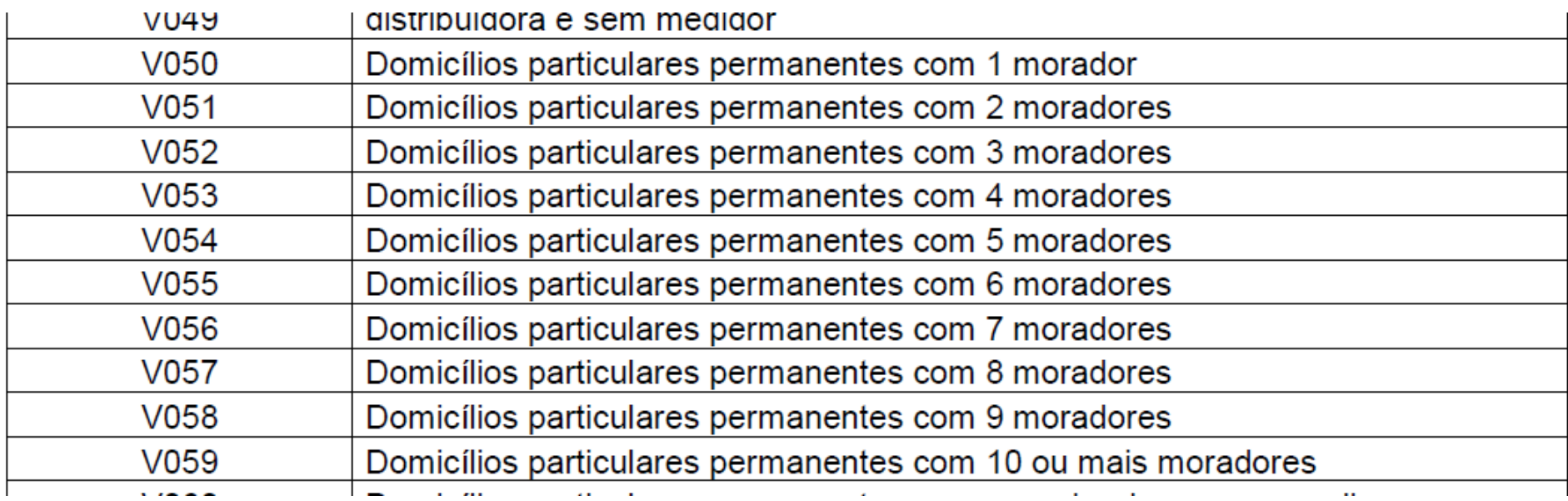

#### **PARTE 6** Construção de indicadores

## Em termos práticos como posso compor indicadores novos com os dados por setor?

Infelizmente...como os dados do setor censitário disponibilizados não são os micro dados, e sim as variáveis já agregadas e classificadas, temos algumas  $limitacões$ 

E se eu quiser o "total de domicílios SEM esgotamento sanitário" ?

E o "total de domicílios SEM esgotamento sanitário, SEM abastecimentos d'água **via rede, SEM lixo coletado e SEM energia elétrica"?** 

V012 - Domicílios particulares permanentes com abastecimento de **água** da rede geral

V017 - Domicílios particulares permanentes com banheiro de uso exclusivo dos moradores ou sanitário e esgotamento sanitário via rede geral de esgoto ou pluvial

V035 - Domicílios particulares permanentes com **lixo** coletado

V043 - Domicílios particulares permanentes com **energia** elétrica

## Em termos práticos como posso compor indicadores novos com os dados por setor?

Exercícios:

*Exercício 1:* Total de domicílios SEM coleta de lixo

**Exercício 2:** Total de domicílios NÃO alugados

Vamos começar identificando quais as **VariáVeis do ibge** para cada exercício

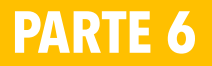

**PARTE 6** Construção de indicadores
- Os dados do IBGE são disponibilizados de acordo com a metodologia utilizada pelo Censo.
- Via de regra, estesdados não estão "prontos" para seremespacializados.
- Para elaborar mapas que sirvam de instrumental para análises, é preciso construir indicadores.
- Indicadores (simples ou compostos) irão ajudar a indicar determinados fenômenos ou processos.
- *Exemplos:*
	- Áreascom precariedade de infraestrutura
	- Regiões com predominância de classes de maior renda
	- Setores com predominância de população com baixa escolaridade
- O IBGE não diz o que é **precariedade de infraestrutura**, **classes de alta renda** ou **população com baixa escolaridade**.

### Construção de indicadores

#### **TIPOS DE INDICADORES**

#### *"Simples"*

- Vão usar apenas uma variável como base para sua construção
- Exemplo: número de domicílioscom lixo coletado

#### *Compostos*

- Domicílioscujo chefe de família ganha até 3 salários mínimos(necessário agregar diferentes variáveis de renda)
- Domicílios com infraestrutura precária (necessário agregar diferentes variáveis de infraestrutura: lixo, esgoto e água)

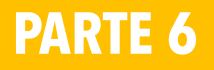

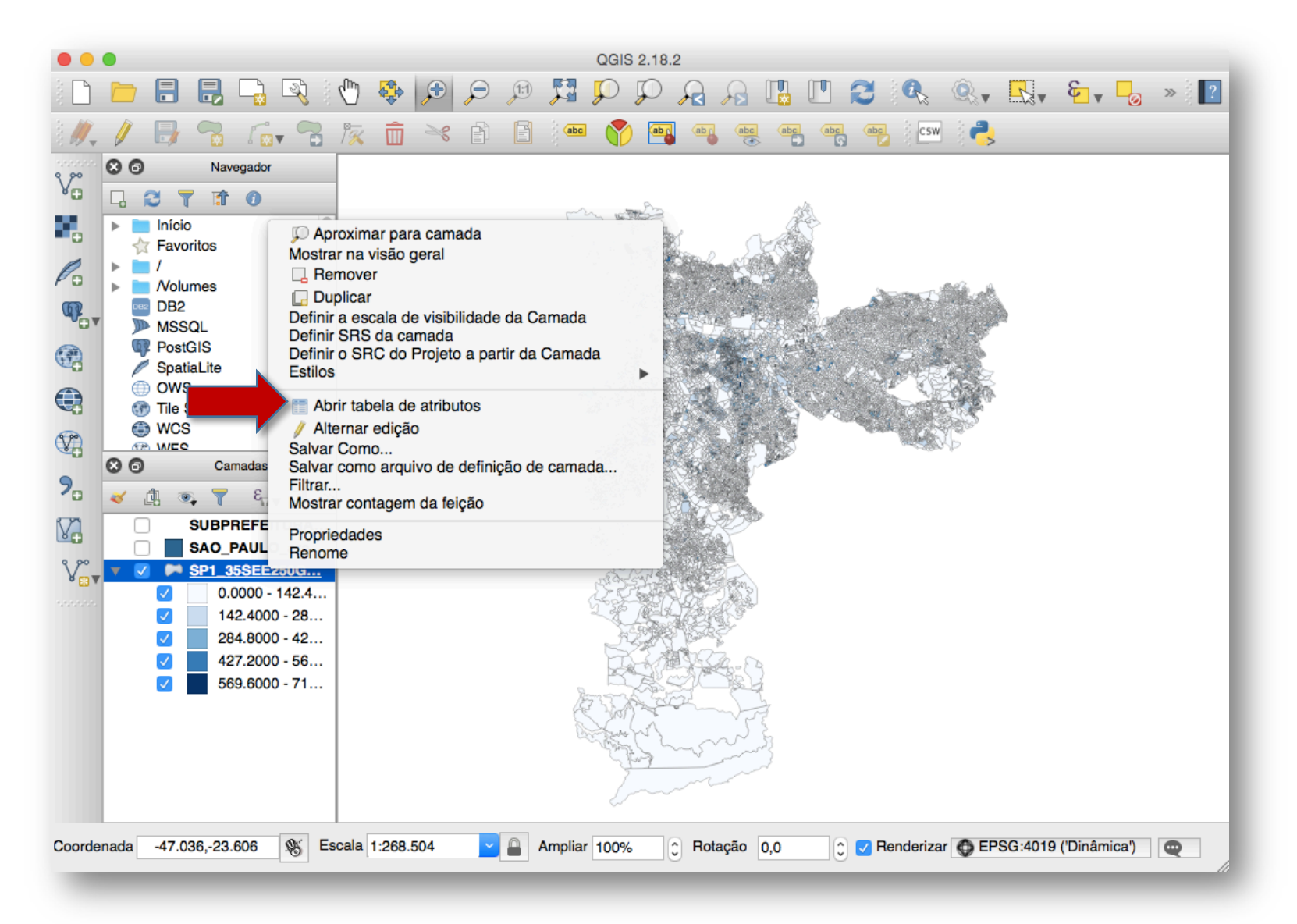

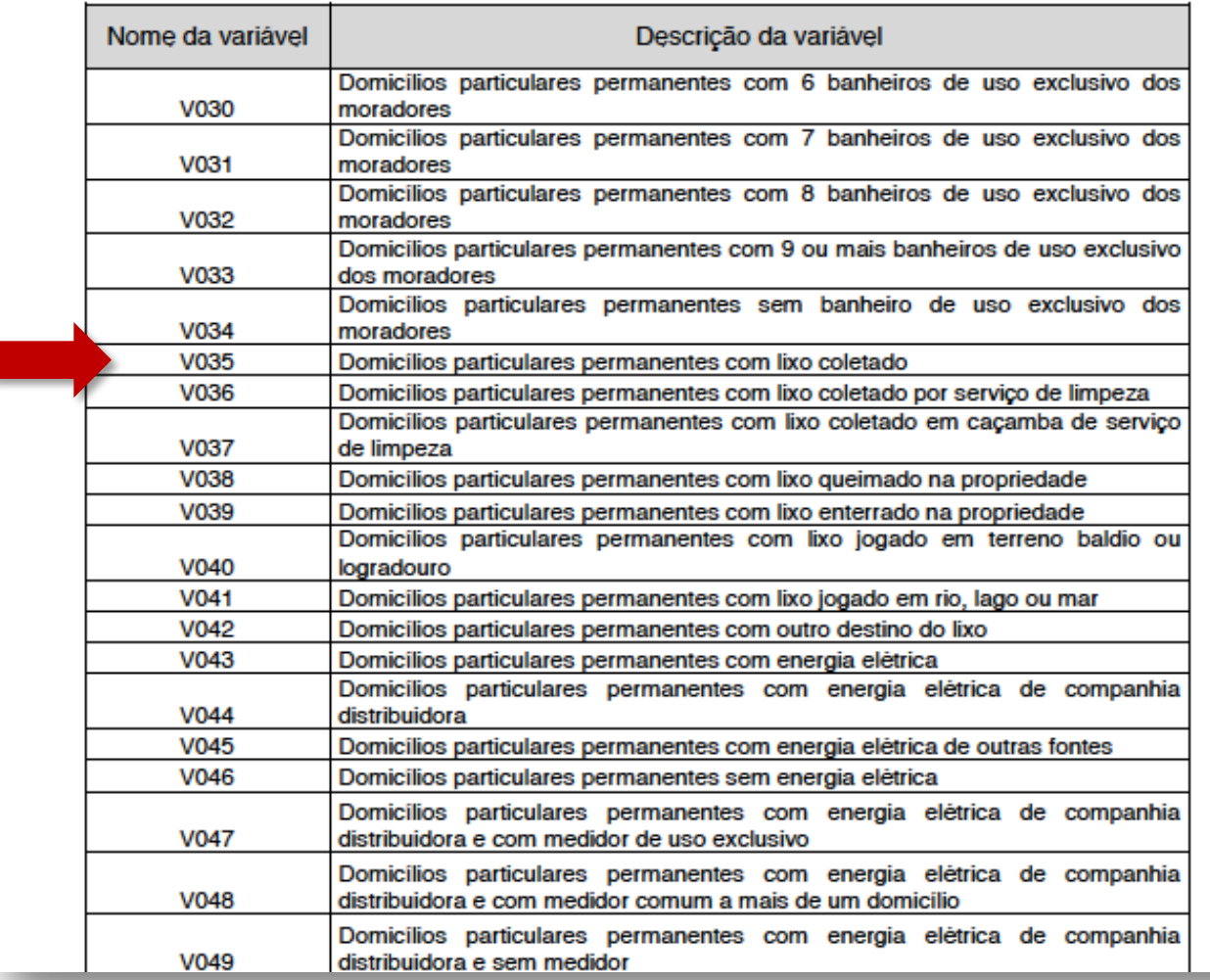

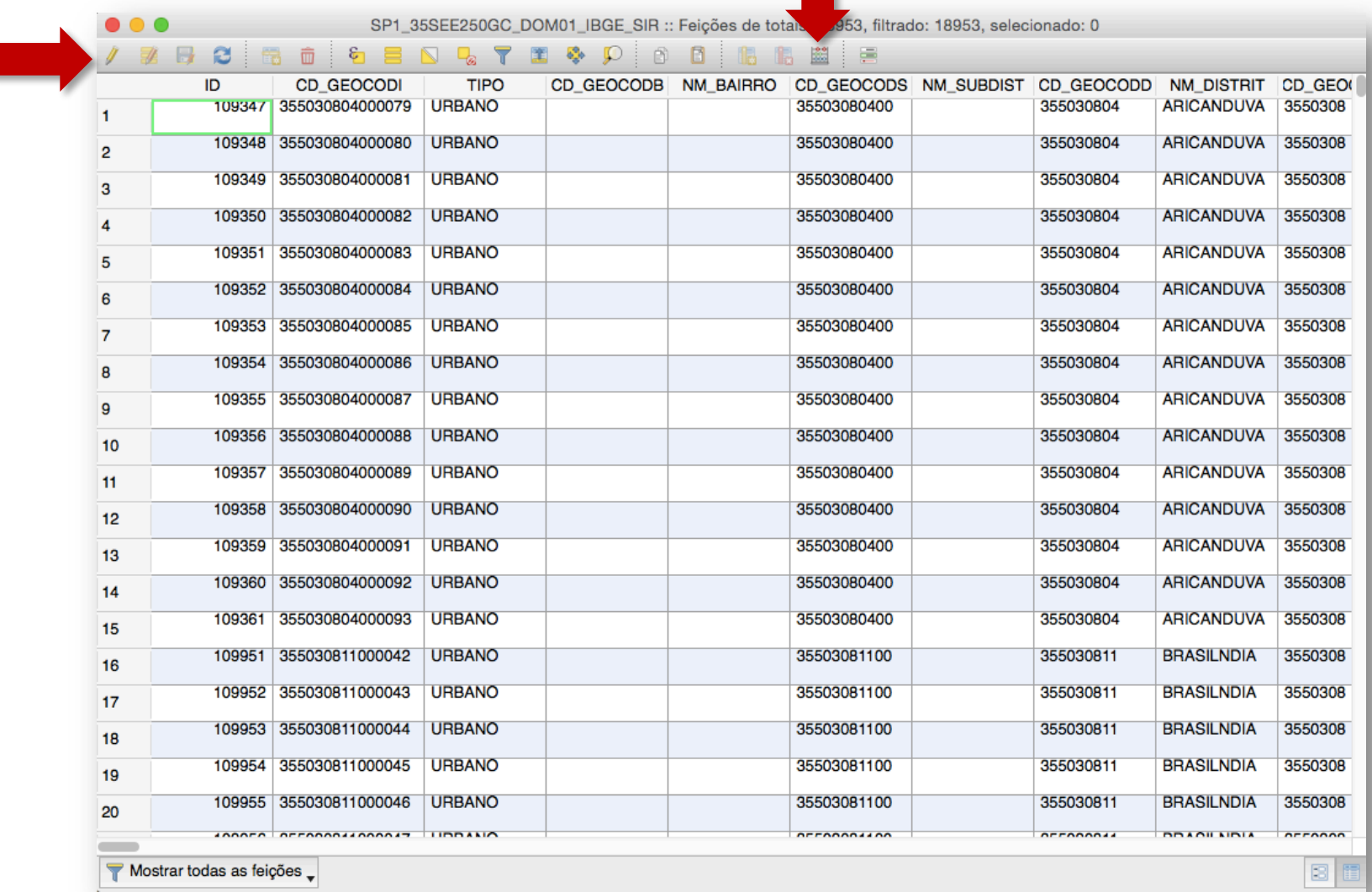

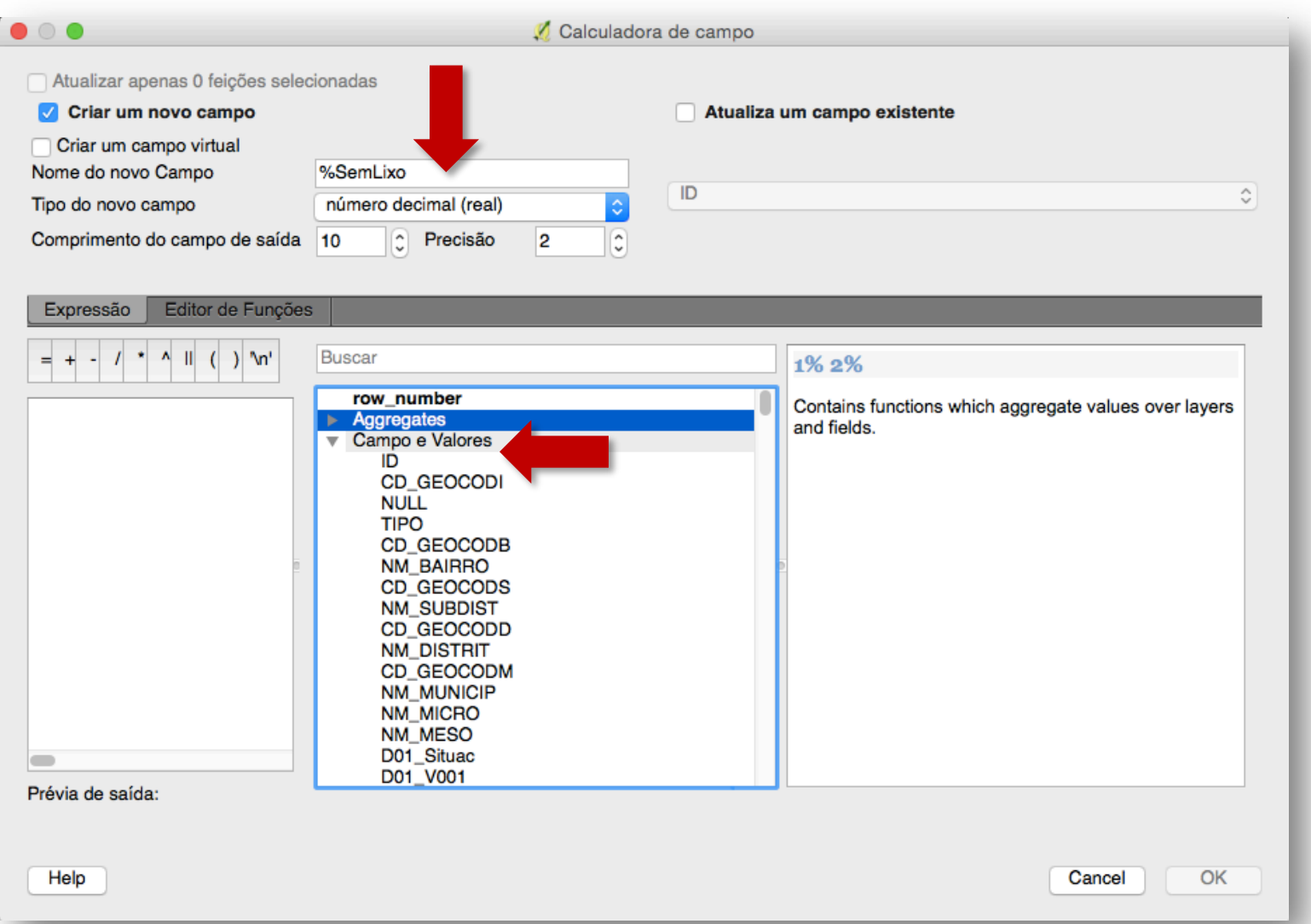

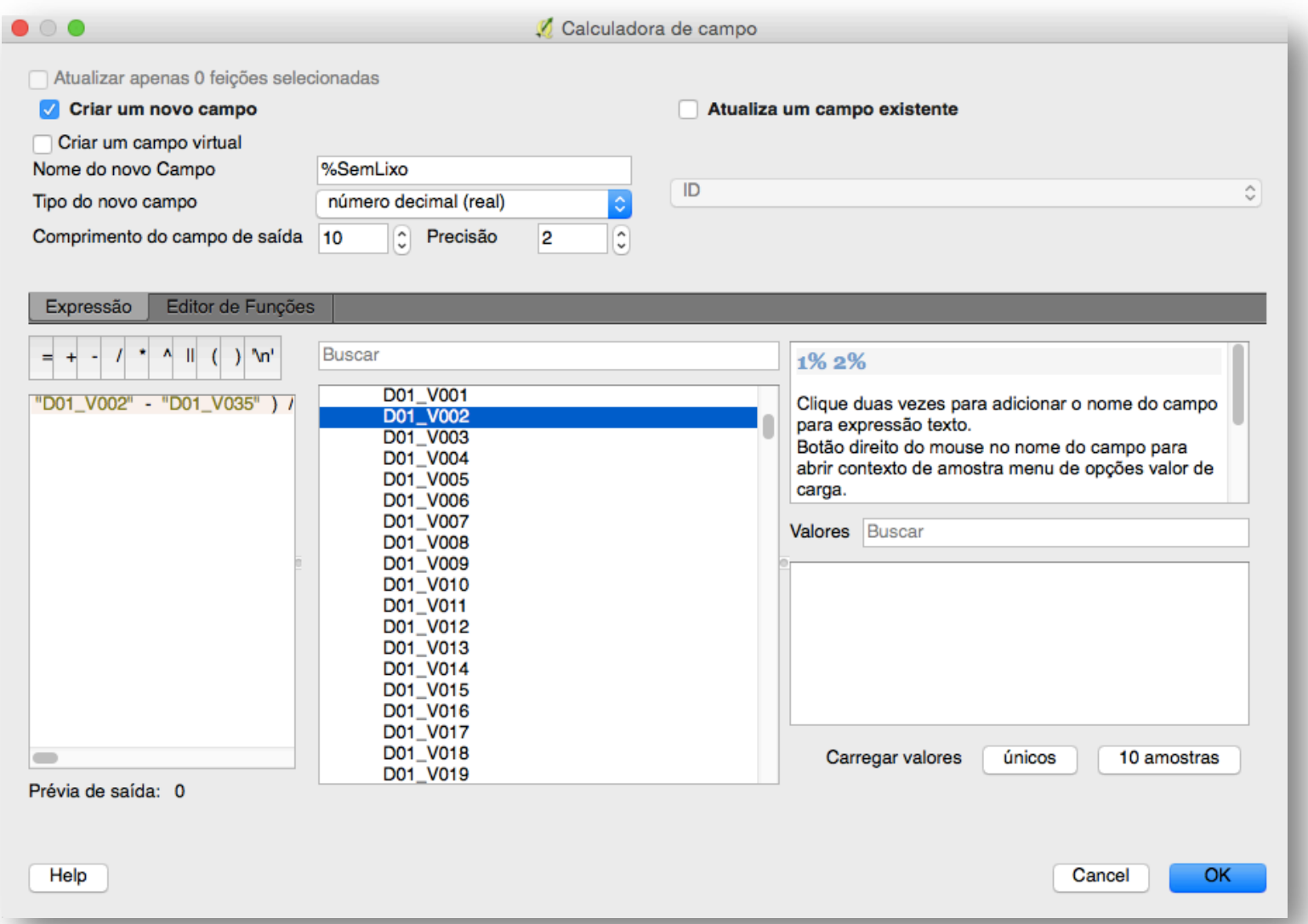

QGIS 2.18.2

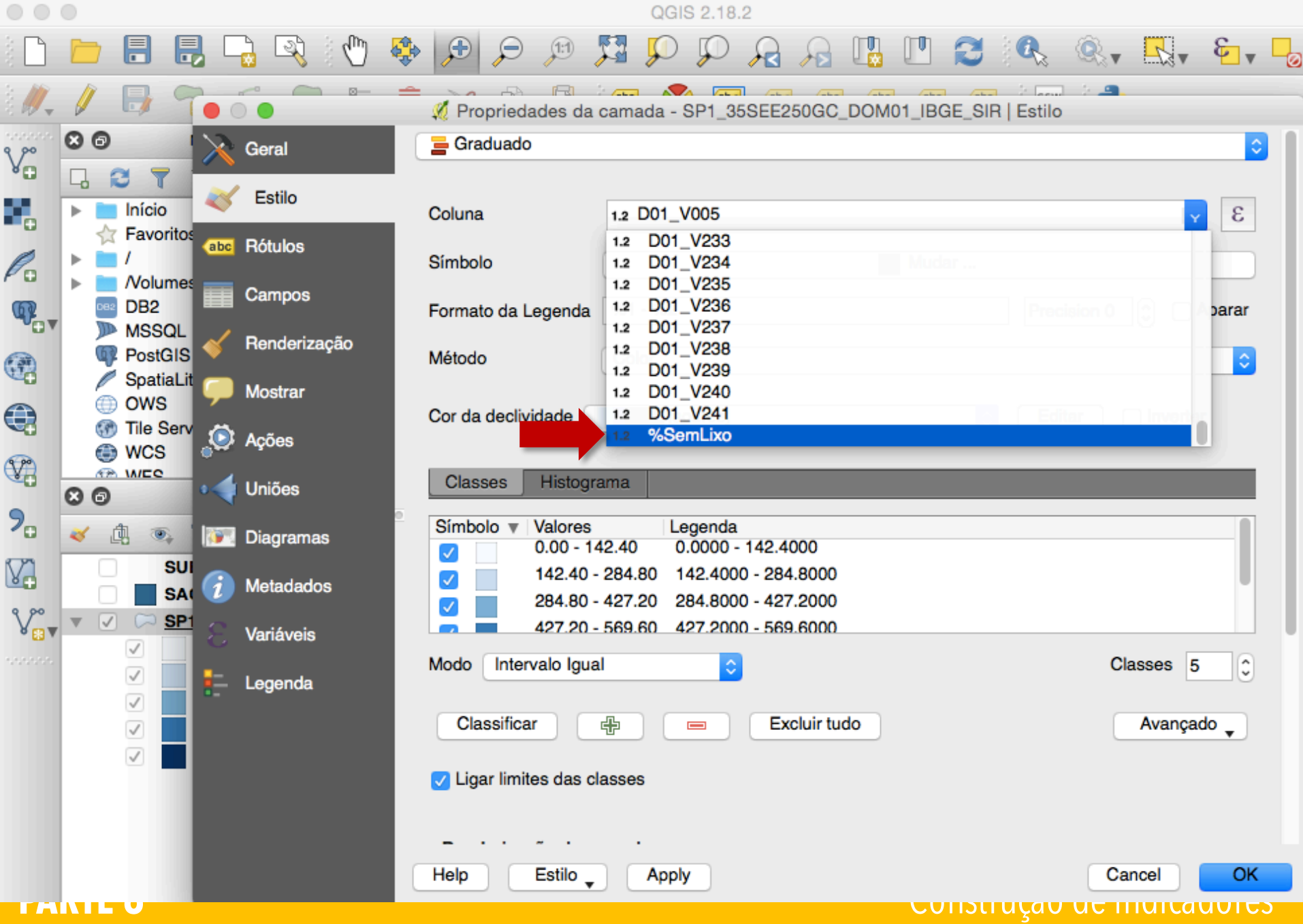

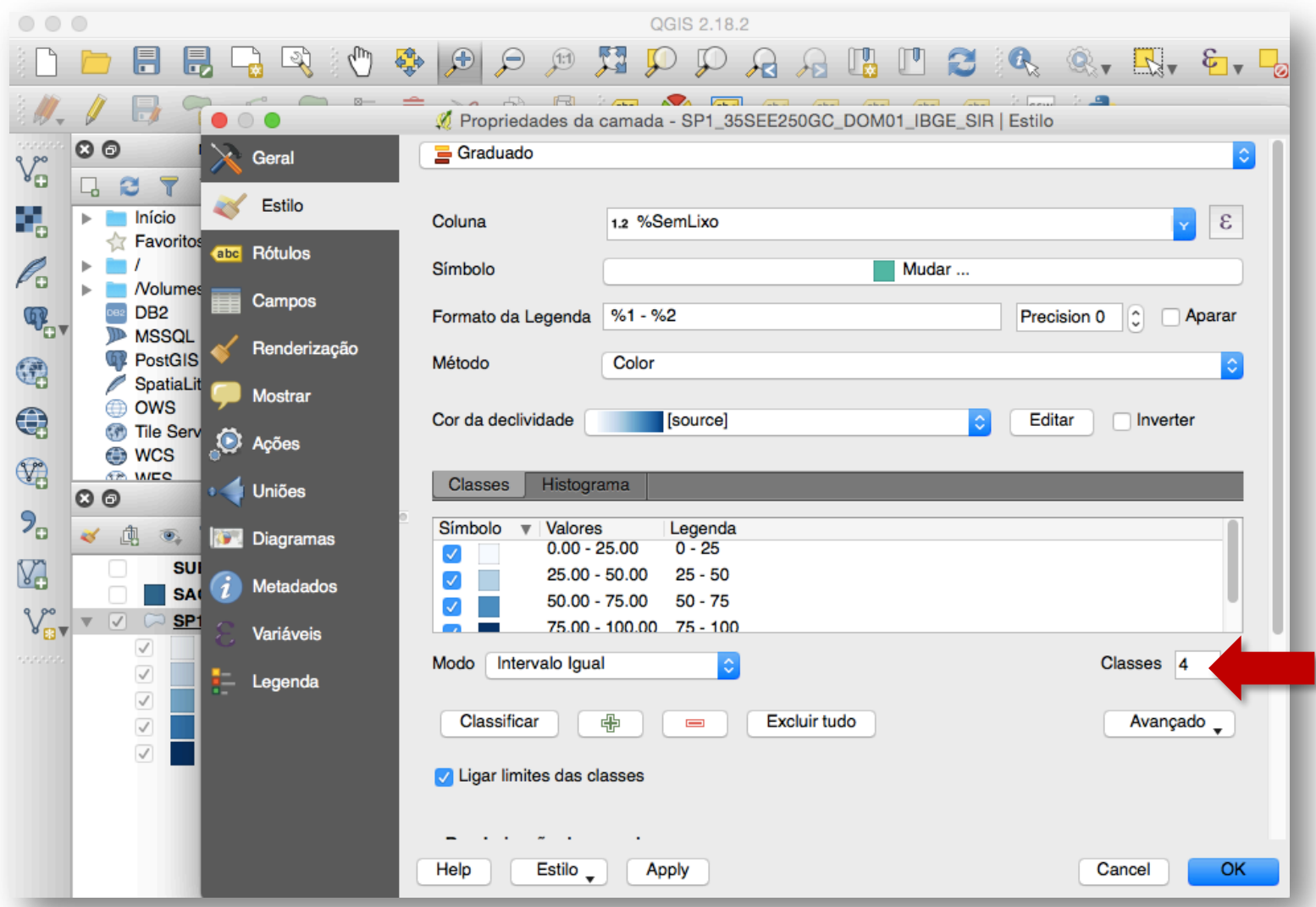

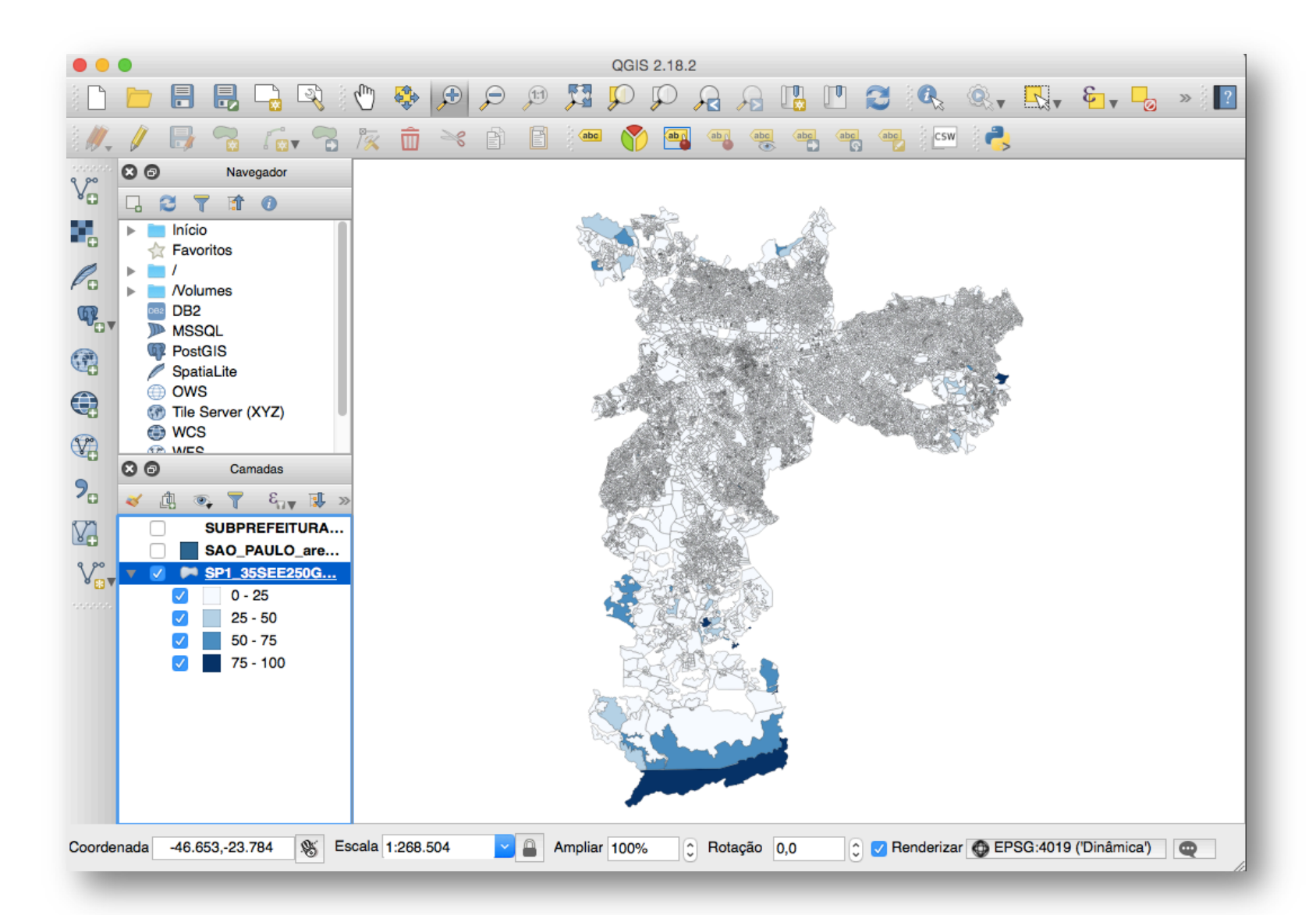

Exercícios:

*Exercício 3:* **Total de domicílios com rendimento familiar de 0 até 3 salários mínimos**. 

É possível construir esse indicador? Como? Quais as limitações da base do setor censitário? Quais as alternativas?

Vamos começar identificando quais as **VariáVeis do ibge** para cada exercício

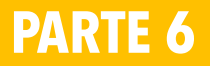

### *Exercício 3:*

#### Opção 1: **planilha DomicílioRenda**

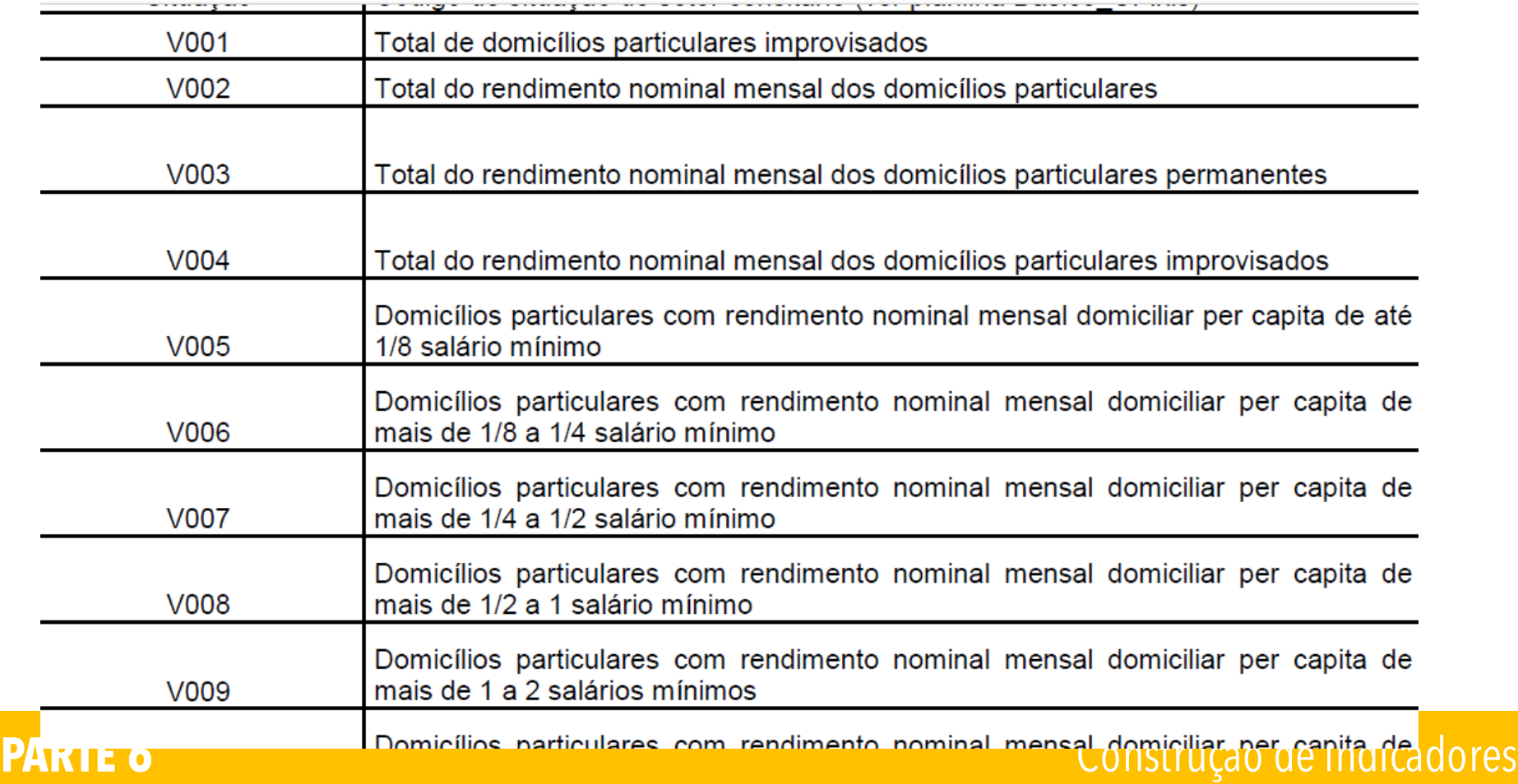

#### *Exercício 3:*

#### Opção 2: **planilha RespRenda**

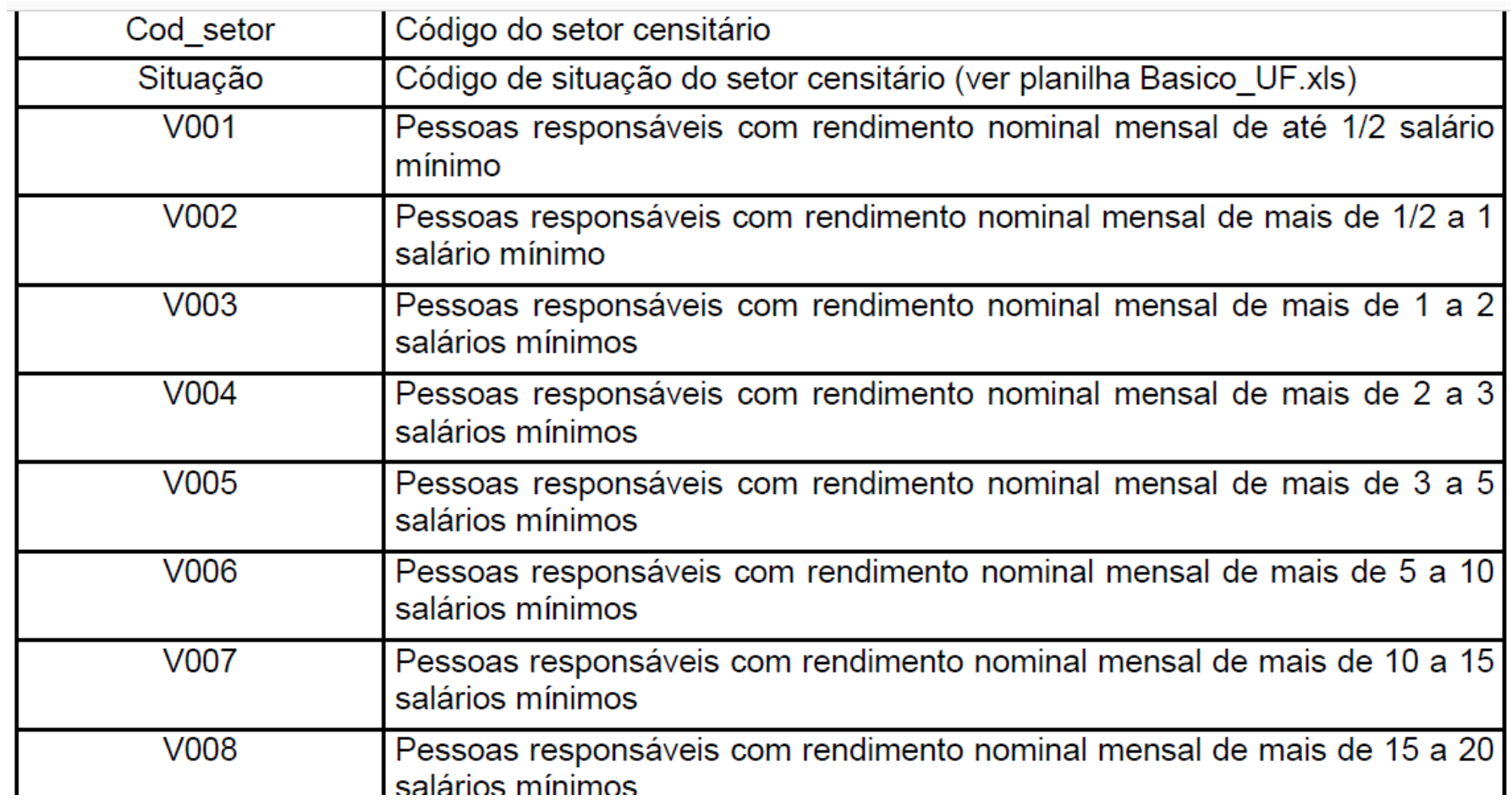

*Exercício 3:*

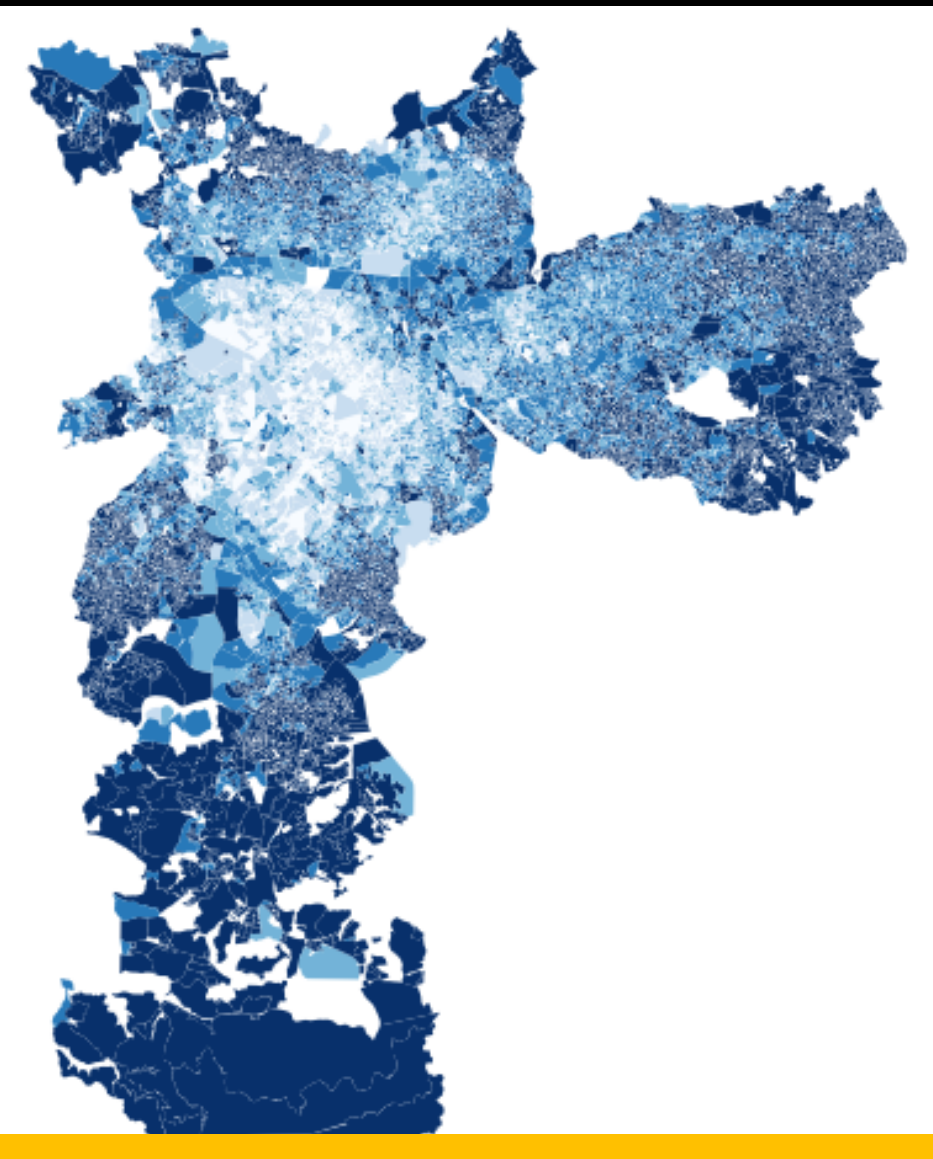

**?**

*Exercício 3:*

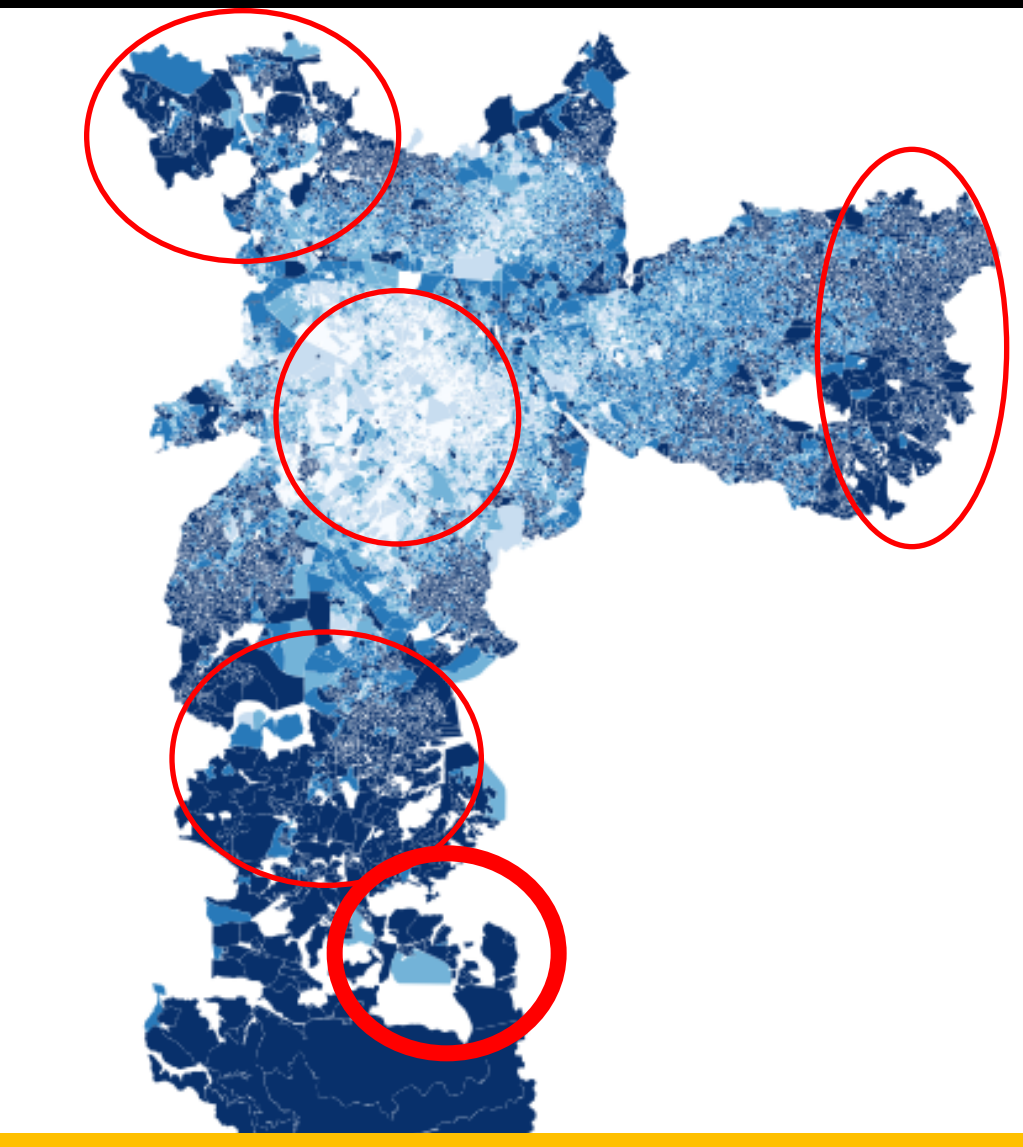

## *OBSERVAÇÃO*

E se eu quiser analisar uma subprefeitura ou um conjunto de *subprefeituras em particular? Como faço?*

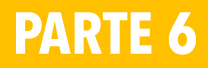

*OBSERVAÇÃO* E se eu quiser analisar uma subprefeitura ou um conjunto de *subprefeituras em particular? Como faço?*

Opção 1: dados de toda são Paulo com zoom na subprefeitura

Opção 1: dados de toda são Paulo com zoom na subprefeitura

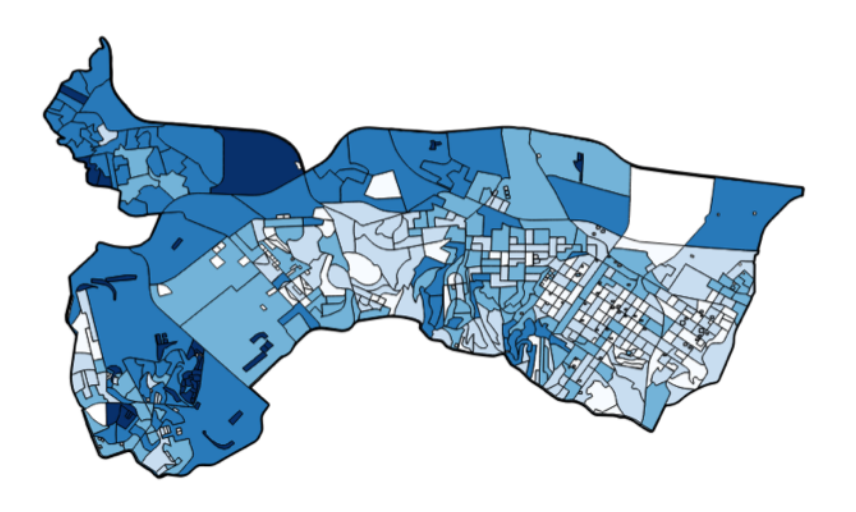

Ambos foram classificados com Natural Breaks em 5 classes

**Qual a diferença? Porquê existe diferença?**

Enfim....para trabalhar com mapas e com gis é necessário:

# **Teoria e conceitos**

**+**

## **Conhecimento das bases de dados +**  Saber o que se quer + Conhecimento do software

### **Creative Commons License** Deed

Atribuição-NãoComercial-Compartilhalgual 4.0 Internacional (CC BY-NC-SA 4.0)

This is a human-readable summary of (and not a substitute for) the license.

#### Você tem o direito de:

Compartilhar - copiar e redistribuir o material em qualquer suporte ou formato

Adaptar - remixar, transformar, e criar a partir do material

O licenciante não pode revogar estes direitos desde que você respeite os termos da licença.

#### De acordo com os termos seguintes:

Atribuição — Você deve dar o crédito apropriado, prover um link para a licença e indicar se mudanças foram feitas. Você deve fazê-lo em qualquer circunstância razoável, mas de maneira alguma que sugira ao licenciante a apoiar você ou o seu uso.

ãoComercial - Você não pode usar o material para fins comerciais.

Compartilhalgual - Se você remixar, transformar, ou criar a partir do material, tem de distribuir as suas contribuições sob a mesma licença que o original.

Sem restrições adicionais - Você não pode aplicar termos jurídicos ou medidas de caráter tecnológico que restrinjam legalmente outros de fazerem algo que a licença permita.

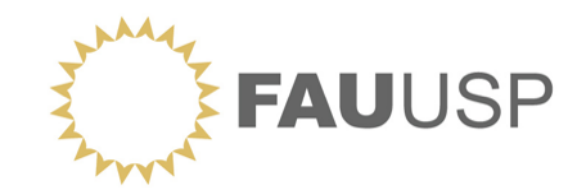

AUP 278 – PLANEJAMENTO URBANO: ESTRUTURAS Departamento de Projeto 1º semestre 2018

> DOCENTES **Beatriz Rufino Luciana Royer Nabil Bonduki Paula Santoro Raquel Rolnik**

OFICINA **Dados Censitários do IBGE**

> Elaborado por **Sara Vieira Rosa Rérisson Máximo**

SÃO PAULO, MARÇO DE 2018